**Univerzita Hradec Králové Přírodovědecká fakulta Katedra informatiky**

# Výuka elementární geometrie s podporou interaktivních webových apletů

Diplomová práce

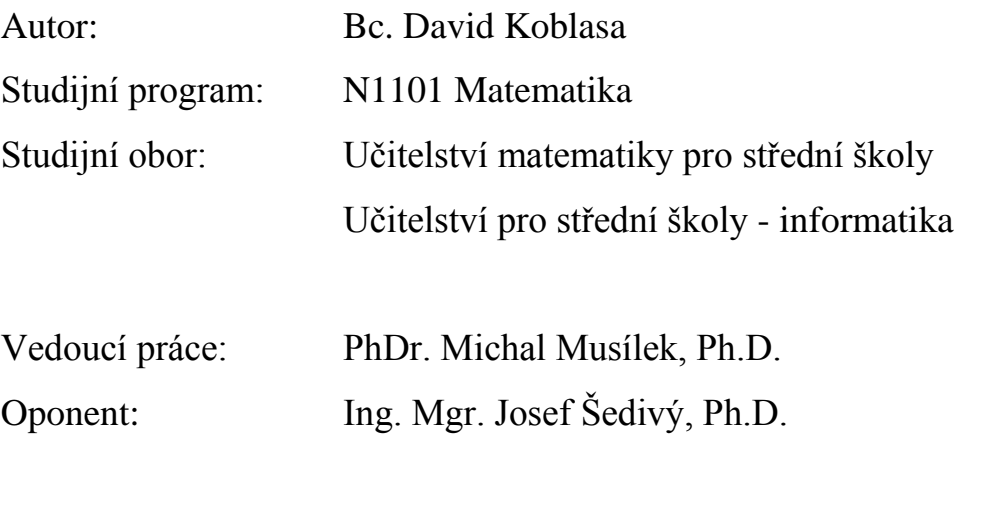

Hradec Králové 2016

Prohlášení:

Prohlašuji, že jsem diplomovou práci vypracoval samostatně a že jsem v seznamu použité literatury uvedl všechny prameny, z kterých jsem vycházel.

V Hradci Králové dne Bc. David Koblasa

Rád bych poděkoval vedoucímu mé diplomové práce PhDr. Michalu Musílkovi, Ph.D. za poskytnutí odborných rad, věcné připomínky, ochotu a vstřícný přístup během zpracování této práce.

## **Anotace**

KOBLASA, David. *Výuka elementární geometrie s podporou interaktivních webových apletů*. Hradec Králové, 2016. Diplomová práce na Přírodovědecké fakultě Univerzity Hradec Králové. Vedoucí diplomové práce Michal Musílek. 65 s.

Diplomová práce navazuje na výsledky bakalářské práce s názvem Webová podpora výuky elementární matematiky s využitím dynamické interaktivní geometrie. Cílem teoretické části práce bylo zmapovat možnosti využití interaktivních webových apletů ve výuce geometrie. Krokovatelná slideshow a animované obrázky připravené v rámci bakalářské práce byly upraveny a přizpůsobeny tak, aby vyhovovaly výuce konkrétního tematického celku předmětu matematika na konkrétní střední odborné škole. Empirická část ověřila v praxi efektivnost využití podpory vizuálních představ žáků prostřednictvím animací pro účinné osvojování geometrických pojmů, dovedností a představ žáky střední odborné školy.

#### **Klíčová slova**

webová stránka, interaktivní geometrie, matematika, GEONExT

## **Annotation**

KOBLASA, David. *Teaching Elementary Geometry with Support of the Interactive Web Applets*. Hradec Králové, 2016. Diploma Thesis at Faculty of Science University of Hradec Králové. Thesis Supervisor Michal Musílek. 65 p.

The diploma thesis builds on the results of the bachelor thesis titled Web support teaching elementary mathematics using dynamic interactive geometry. The theoretical part was to map the possibilities of interactive web applets in teaching geometry. Croquetable slideshow and animated images prepared within the bachelor thesis was modify to suit the specific teaching of the theme of mathematics to selected high school. The empirical part verificated the implementation of research utilization efficiency of support interactive visual imaginations of pupils through animations for effective learning in geometrical concepts of secondary school pupils.

#### **Keywords**

Web page, interactive geometry, mathematics, GEONExT

## **OBSAH**

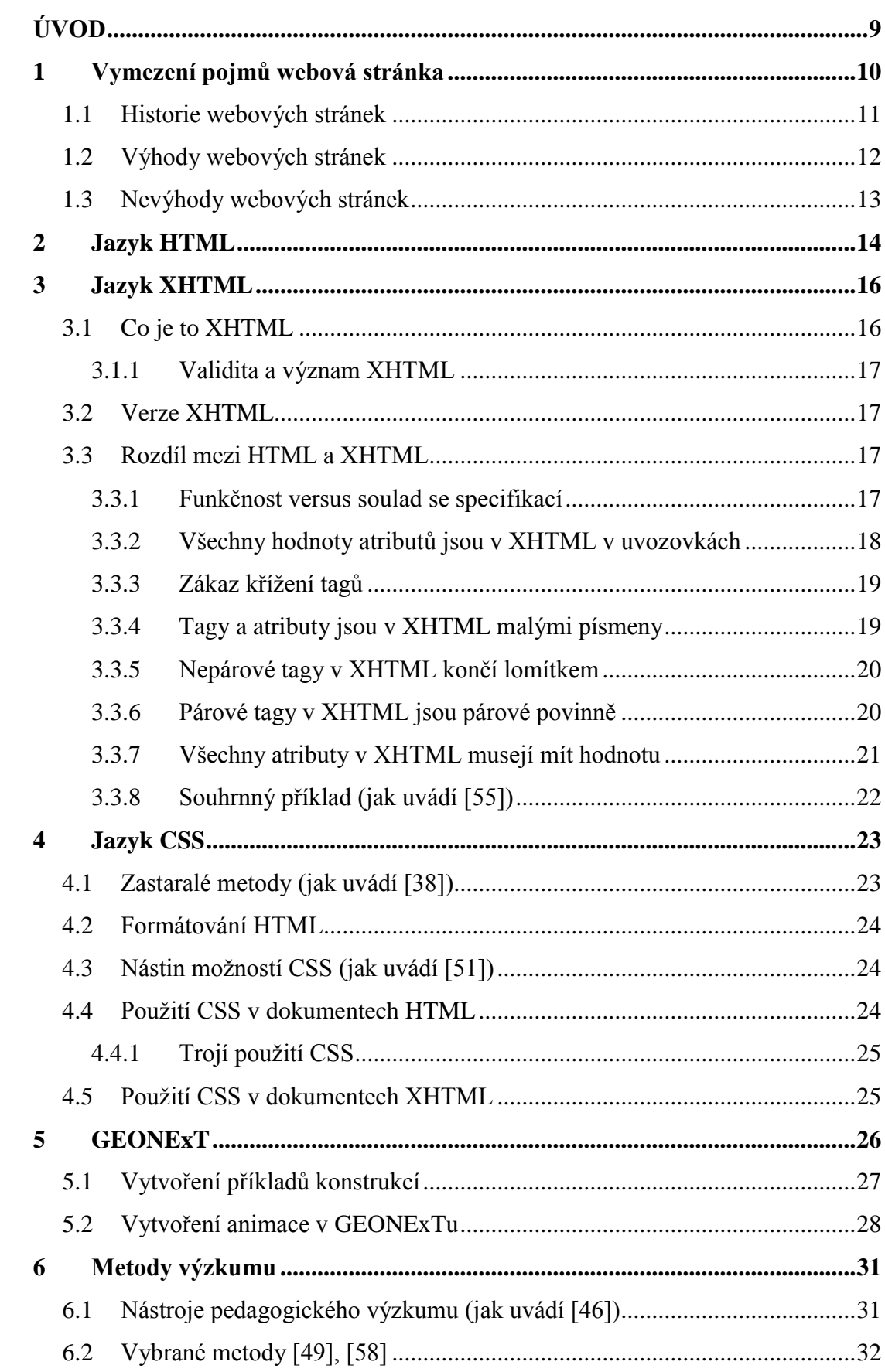

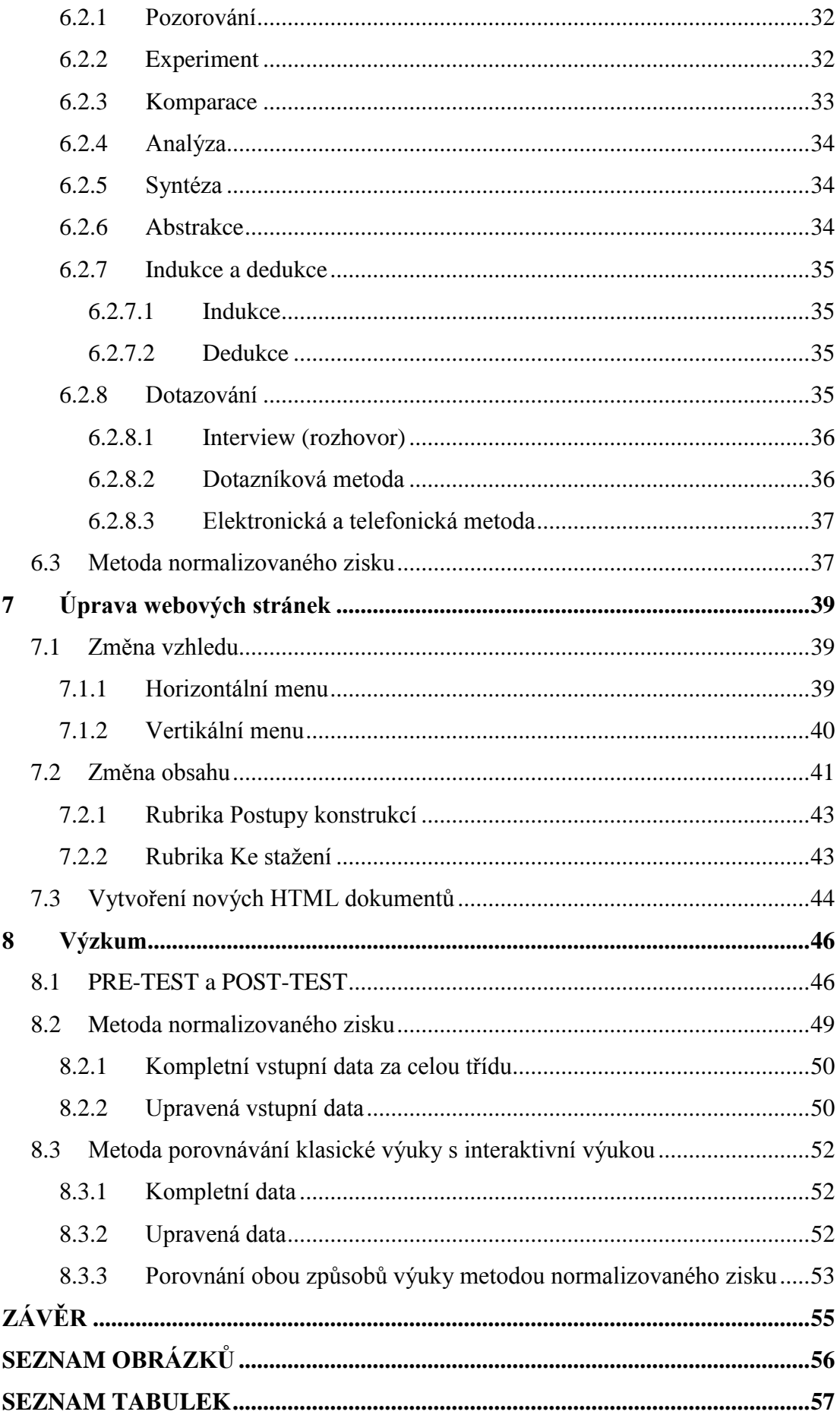

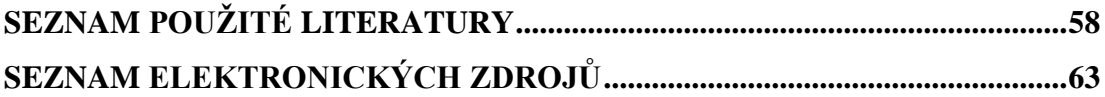

## **ÚVOD**

Cílem této práce je seznámit čtenáře s použitím webových stránek jakožto prostředku pro výuku geometrie. Práce je koncipována tak, aby se čtenář nejprve seznámil s teoretickým základem webových stránek, značkovacích jazyků HTML a XHTML a jazyka CSS. Záměrem je určit rozdíly mezi HTML a XHTML, které webové stránky charakterizují, popsat práci CSS a seznámit čtenáře se softwarem pro dynamickou interaktivní geometrii GEONExT.

Úvodní kapitola se zabývá základním členěním webových stránek a jejich charakteristikami. Zaměřuje se zejména na oblast teoretickou, popisuje historii vývoje webu a zmiňuje výhody a nevýhody jejich využívání.

Následující dvě části práce se zabývají značkovacími jazyky HTML a XHTML. Je zde popsán jejich vývoj a jsou uvedeny rozdíly mezi jednotlivými verzemi každého značkovacího jazyka. Nakonec je uvedeno vzájemné porovnání jednotlivých jazyků.

Další obsáhlá kapitola pojednává o jazyku CSS, jeho využití a způsob použití.

V páté kapitole se seznámíme s programem GEONExT, s jeho variantou spuštění, s dynamickou geometrii, tvorbou konstrukcí a animací.

Součástí teoretické části je i kapitola zabývající se různými metodami výzkumu, a to včetně metody normalizovaného zisku, která byla pro tuto diplomovou práci použita.

Praktická část práce zahrnuje úpravu webových stránek pro konkrétní výuku daného tématu z oblasti geometrie, Shodnost a Podobnost. Kromě vzhledu byl upraven i obsah stránek, a to přidáním množství výukových materiálů. Tyto materiály zahrnují prezentace s teorií probírané látky a geometrické úlohy, které ji doplňují.

Poslední kapitola je věnována samotnému výzkumu využití webových stránek v rámci školní výuky a porovnání tohoto inovativního způsobu s běžným způsobem, ke kterému je využívána křída a tabule.

## **1 Vymezení pojmů webová stránka**

Petr Broža píše [2]: "Web, World Wide Web, WWW (všechno jedno a totéž) je služba Internetu, kterou nejlépe vystihuje přímo její název – "web" znamená *anglicky "pavučina".*"

Webová stránka je dokument, který je možné pomocí webového prohlížeče zobrazit na displeji počítače nebo mobilního přístroje. Mobilním přístrojem rozumíme přenosné elektronické zařízení s vlastním napájením a různými aplikacemi. Patří sem například mobilní telefony, notebooky, tablety, PDA, apod.

Při používání webu dochází k tomu, že si uživatel prohlíží tzv. "webové stránky", které obsahují text a multimediální data (obrázky, videa, zvuky,…). Určitá část textu bývá zvýrazněna a odkazuje na jinou webovou stránku. Tomuto zvýraznění se říká *link* nebo též *odkaz*. Po kliknutí na odkaz dojde k zobrazení další webové stránky, na kterou tento vedl. Vlastnost, o které se zde hovoří, se nazývá *hypertextovost*. Informace poskytované uživateli jsou tedy prezentovány ve formě *hypertextu*, který se dělí na dvě základní kategorie – HTML a XHTML

Webové stránky mohou být uloženy v podobě souborů na pevném disku nebo být poskytovány webovými servery prostřednictvím počítačové sítě. Poslední možností poskytování webových stránek je pomocí Internetu, na němž jsou přenášeny pomocí protokolu HTTP.

Stránky mohou být statické nebo dynamické. Statické webové stránky obsahují stále stejný obsah, a jsou uloženy v souborech. Oproti tomu dynamické mohou měnit svůj obsah v čase, a jsou vytvářeny programem na straně webového serveru. Webová stránka může být také měněna přímo v prohlížeči použitím skriptovacích jazyků Java, ActiveX a dalších technologií.

Úspěšnost webových stránek záleží nejen na kvalitě technického a grafického zpracování, ale také na obsahu webu nebo aktuálnosti informací. Důležitým faktorem je rovněž síť kontaktů, které webové stránky sdružují. Čím více je webová stránka oblíbena na jiných webových stránkách, které na ni odkazují, tím lépe je web hodnocen vyhledávači a zařazován na vyšší pozice ve fulltextovém vyhledávání.

Odborné zpracování či přepracování webových stránek je dnes již komerční služba, která je nabízena velkým množstvím firem.

#### **1.1 Historie webových stránek**

Hlavenka uvádí [14]: "Web je nejmladší médium, které svět zná; přesto je už *nyní jasné, že se významem záhy vyrovná médiím ostatním, jako jsou knihy či časopisy, rozhlas nebo televize. Web má také svou historii, kterou se jednou budou učit děti ve školách obdobně jako knihtisk."*

Přestože je dnes internet chápán hlavně jako World Wide Web, je web pouze relativně novou částí internetu. Na konci 80. let WWW vyvinuli výzkumníci "Evropské laboratoře pro fyziku částic" (CERN) ve Švýcarsku, aby si usnadnili práci. Chtěli po síti získat snadný přístup k dokumentům týkajících se výzkumu. Mezi těmito výzkumníky byl i Sir John Timothy "Tim" Berners-Lee, který v současné době na její vývoj stále dohlíží. Jeho první webové stránky byly publikovány v srpnu roku 1991 a on se tak stal prvním webovým designérem.

Zpočátku byly webové stránky psány v základním HTML značkovacím jazyce, který jim dával základní strukturu, a schopnost odkazování v hypertextu. To bylo nové a odlišné od existujících forem komunikace. Uživatelé mohli v tomto případě lehce otevírat další stránky.

Postupem času s vývojem Webu a webdesignu se používaný značkovací jazyk, známý jako Hypertext Mark-up Language, neboli HTML, stával komplexnější a flexibilnější. Například tabulky, původně používané k prezentaci tabulkových dat, byly zpočátku využívány také jako neviditelné nosiče grafického rozložení stránky. S příchodem kaskádových stylů CSS přestal být tabulkový layout vyžadován a zastaral. Technologie skriptování na straně serveru s využitím databází jako např. CGI, PHP, ASP.NET, ASP, JSP, Cold Fusion a nové designérské standardy jako CSS dále měnily a rozvíjely způsob tvorby webu.

#### **1.2 Výhody webových stránek**

Výhodou je jistě rozšířenost a prostor pro prezentaci své práce bez nutnosti návštěvy obchodu či kanceláře nějaké organizace, popřípadě čekání ve frontě, pro nějakou drobnou informaci na úřadech. Velkou výhodou je také komunikace. Umožňuje představit své vlastní komunikační schopnosti a získat informace v globálním měřítku. Mezi dalšími výhody komunikace patří: *zveřejnění vlastních sdělení*, *poznání kultur jiných národů*, *výchovný vliv na sociální postoje* nebo *překonání lokálních poměrů*.

#### **Nejdůležitější výhody:** (podle [53])

- Celosvětová dostupnost na webové stránky je možné podívat se kdykoliv a odkudkoliv.
- Snadno nalezitelné přes katalogy a vyhledávače. Stačí pouze zvolit vhodnou kategorii a okres, či rovnou zadat hledaný výraz.
- Interaktivnost webové stránky reagují přesně na Vaše požadavky a podněty. Vy, si zde volíte, jaký obsah se bude zobrazovat, jaké zprávy Vás zajímají, jakou barvu máte rádi, …
- Snadné a rychlé aktualizace umožňují udržovat webové stránky stále aktuální.
- Snadné ovládání potěší i slabší uživatele.
- Rychlá komunikace probíhá především prostřednictvím elektronické pošty, E-mailu. Odeslání a přijetí E-mailu druhou stranou je otázkou vteřin a odeslat lze spolu s textem téměř cokoliv (dokument, obrázek).
- Snadná navigace pomocí odkazů. Procházením webu lze získat požadované informace snadno a rychle.
- Přímý prodej přes internet, tzv. E-shop, umožňuje nakupovat snadno a rychle z pohodlí Vašeho domova.
- Nízká cena vytvoření stránek a jejich provozu.

#### **1.3 Nevýhody webových stránek**

Mezi největší nevýhody patří skutečnost, že stále nemají přístup na internet všichni. Nejhůře jsou na tom malé vesnice a obce. Někteří lidé, zejména starší generace, počítače a internet neuznávají, nebo s ním, bohužel, neumějí zacházet. Tito lidé pak vaše webové stránky nikdy neuvidí a nelze se tedy spoléhat pouze na tento druh propagace.

Velkou nevýhodou je fakt, že nikdo neví, jak se daná stránka zobrazí návštěvníkovi. Záleží zde na spoustě faktorů, zejména na monitoru (velikosti, barvách) a na nainstalovaných doplňcích (podpora JavaScriptu, Flashe). Kvalitní webové stránky vám zajistí, že se všem návštěvníkům dostane stejných informací.

Pokud by vaše webové stránky nebyly kvalitní, přístupné a použitelné, mohlo by se snadno stát, že návštěvníky odradíte.

### **2 Jazyk HTML**

HTML je jazyk, kterým se tvoří základní podoba internetových stránek. Zapisuje se nebo jinak řečeno kóduje pomocí značek, kterým se někdy také říká *tagy*. Jedná se o zkratky, které obvykle představují klíčová slova, které se uzavírají mezi znaky < a > (menší a větší). Jelikož se jedná o příkazy, formátující strukturu stránky, nemusí se při zápisu tagů dělat rozdíl mezi malými a velkými písmeny. Značky můžeme dělit na *nepárové* a *párové*.

Jazyk HTML je jazykem pro specifikaci rozvržení dokumentu a hypertextových odkazů (hyperlinků). Definuje syntaxi a rozmístění speciálních vložených příkazů, které se v prohlížeči přímo nezobrazují, ale které řídí způsob zobrazení obsahu dokumentu, včetně textu, obrázků a ostatních podpůrných médií. Jazyk současně umožňuje vytváření interaktivních dokumentů, a to pomocí speciálních hypertextových odkazů, které propojují daný dokument s jinými dokumenty – ty se mohou nacházet na stejném počítači, na počítači kohokoli jiného, nebo jimi mohou být jiné internetové zdroje informací, jako například archivy FTP.

Vývojáři prohlížečů se o standardy HTML opírají při vývoji a programování softwaru, který formátuje a zobrazuje běžné dokumenty HTML. Autoři dokumentů mohou mít díky standardům jistotu, že píší skutečně efektivní a správné dokumenty HTML.

Milan Klement definuje [16]: "*HTML (Hypertext Markup Language) je kód, který slouží k zobrazování dat předem zadaným způsobem; je to vlastně podrobný návod, jak zobrazit přijatá data na obrazovce. Kód HTML je tedy přesným a stručným vyjádřením toho, co chceme zobrazit v programu obecně zvaném prohlížeč.*"

### **Jazyk HTML se vyvíjí dvěma způsoby:**

- podle specifikací,
- podle toho, co umějí podporovat prohlížeče.

Zatímco ideální by bylo, kdyby vývoj šel podle specifikací, ve skutečnosti se vývoj prakticky užívaného HTML ubíral téměř výhradně cestou druhou, totiž podle toho, co zvládly konkrétní prohlížeče.

### **3 Jazyk XHTML**

XHTML (Extensible HyperText Markup Language) je značkovací jazyk. XHTML soubor má koncovku html nebo htm. Nyní se pro webové stránky používá právě XHTML (dříve HTML), který vychází z obecného standardu pro výměnu dat XML.

Znak X na začátku XHTML znamená eXtensible, rozšiřitelný (ve skutečnost jde o zúžení a osekání).

#### **3.1 Co je to XHTML**

Slavoj Písek píše [26]: "*Často se říká, že XHTML je HTML doplněné o přednosti XML. To ale není přesné. Správně by se dalo říkat, že XHTML je XML, jehož definice typu dokumentu (DTD) obsahuje HTML.*"

XHTML je hybrid, který vhodně kombinuje nejlepší vlastnosti XML a HTML. Vzniklo přeformulováním HTML 4 do aplikace XML. To znamená, že můžete vytvářet webové dokumenty v jazyce HTML stejně jako dříve, ale navíc můžete jednoduše definovat a používat vlastní, zcela nové formátovací značky. Přestože vytvořené dokumenty jsou téměř stejné jako v klasickém HTML, jsou založeny na XML. A to, jak známo, není k chybně zapsanému kódu ani trochu tolerantní. Proto je nutné při vytváření stránek v XHTML přesně dodržovat stanovená pravidla. Tím jsou vyřešeny problémy s používáním HTML.

#### **3.1.1 Validita a význam XHTML**

Zdroj uvádí [55]: "*Tomu, že html/xhtml stránka splňuje normu (specifikaci, soulad s DTD), se říká validita.*" Mnozí autoři se validity kódu snaží dosáhnout. Lze ji zkontrolovat validátorem. Současné prohlížeče ale obvykle správně zpracovávají i nevalidní XHTML dokument a vykreslí jej dobře, protože je dodán s chybným MIME typem. Jinak řečeno - je to stejné jako v případě HTML: pokud uděláte chybu, nestřílí se z toho.

#### **3.2 Verze XHTML**

XHTML je jiná, svého času novější, norma jazyka HTML. HTML jako takové se dlouho nevyvíjelo, zůstalo ve verzi HTML 4.01, když přišel pokus zvaný XHTML.

Podstatné je, že podpora jazyka XHTML je v současných prohlížečích naprosto stejná jako podpora HTML (psáno 2004, platí i pro 2012). Ačkoli se usuzovalo, že v budoucnu bude podpora XHTML lepší než podpora HTML, na základě zkušeností s historickým vývojem prohlížečů není důvod se domnívat, že tomu tak opravdu bude.

#### **3.3 Rozdíl mezi HTML a XHTML**

Vzhledem k tomu, že HTML je založeno na modelu XML, vyznačuje se mnohem větší přísností týkající se zápisu kódů. Obecně lze tedy říci, že je nutné zajistit, aby stránky vytvořené v XHTML byly napsány přesně podle definice jazyka.

#### **3.3.1 Funkčnost versus soulad se specifikací**

Je potřeba si uvědomit rozdíl mezi pojmy "je správně" a "funguje". V případě XHTML i HTML velké množství běžně používaných zápisů, není správně (tj. nejsou validní nebo nejsou v souladu se specifikací), ale v prohlížečích fungují.

Většina prohlížečů totiž používá pro vykreslení XHTML stránek starý parser, určený na HTML. V nich platí víceméně zásada, která říká, že co se nezná, to se ignoruje, neboli: když se něco zkazí, tak se stránka stejně vykreslí.

Jsou ale případy, kdy toto neplatí a je třeba maximální soulad se specifikací. Když nastavíte server tak, aby odeslal XHTML dokument s hlavičkou Content-type: x-application/xhtml-xml a dostane ho některý moderní prohlížeč (např. Mozilla), pro XHTML dokumenty se pak může použít jiný parser.

#### **Parser:**

Zdroj uvádí [48]: "*Syntaktická analýza (slangově podle angličtiny též parsování nebo parsing) se v informatice a v lingvistice nazývá proces analýzy posloupnosti formálních prvků s cílem určit jejich gramatickou strukturu vůči předem dané (byť ne nutně explicitně vyjádřené) formální gramatice.*

*Program, který vykonává tuto úlohu, se nazývá syntaktický analyzátor (slangově parser).*"

#### **3.3.2 Všechny hodnoty atributů jsou v XHTML v uvozovkách**

V HTML se nemusejí hodnoty atributů, které neobsahují mezeru, uzavírat do uvozovek. Když například použijeme kód pro obrázek

```
<img src=obrazek.gif width=100 height=91>
```
bude tento kód v prohlížečích fungovat a podle starších verzí HTML se jedná o správný zápis. V XHTML se ale kolem všech hodnot vyžadují uvozovky:

```
<img src="obrazek.gif" width="100" height="91" />
```
Dávat uvozovky kolem hodnot je mimochodem dobrý mrav i v normálním HTML. Kód je rozhodně přehlednější a lépe se automaticky zpracovává.

Uvozovky se mohou nahradit apostrofy:

<a href='adresa'>odkaz</a>

#### **3.3.3 Zákaz křížení tagů**

Křížení tagů se samozřejmě nesmělo už v HTML. Ironií zůstává, že když takovouto neplatnou křížovou konstrukci napíšete, prohlížeče to většinou akceptují. Oproti tomu XML parser to není schopen akceptovat.

Toto se třeba nesmí:

takto je to správně:

<b><i>/>
stučná kurzíva</i></b>

#### **3.3.4 Tagy a atributy jsou v XHTML malými písmeny**

V HTML nebyl kladen důraz na rozdílnost zápisů <A HREF="..."></a> nebo <a href="..."></A>. Citujme Tomáše Gröpla ze strany 6 [10]: "*Jazyk HTML není case sensitive (citlivý na velikost písma), proto je úplně jedno jestli napíšeme tag velkými, nebo malými písmeny.*"

Naopak XHTML je jazyk case sensitivní, tedy na velikosti písmen záleží. Navíc, podle specifikace se všechny tagy a atributy píšou malými písmeny.

#### **3.3.5 Nepárové tagy v XHTML končí lomítkem**

V HTML je spousta tagů nepárových. Například obrázek (<img>) nebo čára (<hr>). V XML - a tedy i v XHTML - nic jako nepárový tag neexistuje. Ukažme si rozdíl na příkladu horizontální čáry (tag <hr>):

v HTML se jedná o nepárový tag <hr>, oproti tomu v XHTML se musí rozšířit na párový tag <hr></hr>, který se vzápětí může zkrátit na <hr />. Lomítko značí, že už se tag nebude uzavírat.

Lze tedy říci, že nepárové tagy v sobě mají na konci lomítko. Taková úprava je co do funkčnosti zpětně kompatibilní s HTML. Pokud do HTML tagu napíšete lomítko, prohlížeč to bude považovat za neznámý parametr a ignoruje jej. Proto nepárové tagy s lomítkem nedělají problémy v HTML ani v XHTML.

Toto je správně v HTML a nesprávně v XHTML:

 $<sub>2</sub>$ 

Toto je správně v XHTML a nesprávně v HTML:

 $\langle$ hr  $\rangle$ 

#### **3.3.6 Párové tagy v XHTML jsou párové povinně**

Starší verze HTML neuzavírání některých tagů akceptovaly. Novější verze HTML a XHTML neuzavírání párových tagů zapovídají. Všechny párové tagy se tedy musí uzavírat a mít v dokumentu svůj protějšek. Například tag <p> se nemusel dříve uzavírat, protože když prohlížeč na stránce viděl další tag <p>, tak si ten předchozí v duchu uzavřel - to protože jeden odstavec nemůže být částí druhého.

#### **3.3.7 Všechny atributy v XHTML musejí mít hodnotu**

V HTML se občas vyskytují atributy, které nemají hodnotu. Třeba u tagu select (rozbalovací nabídka) se vyskytuje atribut multiple nebo disabled. Atribut multiple například dovoluje vybrání více položek z nabídky (podržením klávesy Ctrl) a do kódu se v HTML zapisuje například takto:

```
<select name="auta" size="3" multiple>
... několik tagů <option> ...
</select>
```
Podstatné je, že multiple nemá hodnotu.

V XHTML je ale atribut bez hodnoty zakázaný. Aby byl zápis zpětně kompatibilní s HTML, přidává se atributu v XHTML nějaká doplňková hodnota. Například: multiple="multiple"

Výše uvedený příklad se selectem v XHTML vypadá takto:

```
<select name="auta" size="3" multiple="multiple">
... několik tagů <option> ...
</select>
```
Podobně se doplňují další atributy, např. disabled="disabled", readonly="readonly" (oboje u formulářových polí), noresize="noresize" u tagů <frame> a <iframe> apod.

### **3.3.8 Souhrnný příklad** (jak uvádí [55])

Například takovýto HTML kód:

```
<select multiple>
<option>opt1
<option>opt2
</select>
<img src="x.jpg" width=10 height=10>
```
V XHTML se tentýž kód zapíše takto:

```
<select multiple="multiple">
<option>opt1</option>
<option>opt2</option>
</select>
<img src="x.jpg" width="10" height="10" />
```
## **4 Jazyk CSS**

Marianne Hauser píše [13]: "*CSS je zkratka slov Cascading StyleSheets, v češtině se používá výraz kaskádové styly.*"

Pomocí kaskádových stylů je možné nastavit vlastnosti všech HTML značek. Toto nastavení pak platí pro všechny značky, které se objevují v dokumentu. Kaskádové styly se používají k přiřazení barvy, typu a velikosti písma a spoustu dalších věcí (rámeček, podtržení, tučnost, vlnitost, zobrazení, odrážky, okraje…) webové stránce. S CSS styly lze pomocí jednoho souboru ovlivňovat design celého webu. Poprvé jej implementovala společnost Microsoft v roce 1996 do Internet Exploreru 3.0.

CSS styly se aplikují hlavně pomocí tříd a identifikátorů, které umožňují tvorbu CSS stylu jediným atributem. Kromě toho je také možné definovat styl prvkům (h1, p, table at.) pomocí selektorů. Např. každý prvek <input> bude mít vždy červený text - to je možné udělat jediným řádkem CSS.

Miroslav Cyroň píše [5]: "*Standardní verze CSS vyvíjí a publikuje organizace W3C (World Wide Web Consortium – www.w3.org). Verze CSS specifikované W3C jsou všeobecně považovány za standardní, pokud se setkáte s pojmy jako "Standardy CSS", "Specifikace CSS" apod.*"

#### **4.1 Zastaralé metody** (jak uvádí [38])

Před CSS styly se používal prvek <font face="písmo" color="barva" size="velikost">. Oproti CSS stylu měl však následující nevýhody:

- Pokud byl často měněn styl textu, objevoval se tento tag ve zdrojovém kódu velmi často, a to značně zpomalovalo běh stránky.
- Umožňoval měnit pouze písmo, barvu a velikost.

#### **4.2 Formátování HTML**

Každá webová stránka má obsah a formát (barvu a velikost písma, pozadí, zarovnání atd.) Protože se jazyk HTML vyvíjel, vznikaly časem různé způsoby, jak formátovat text. Dnes existují dva odlišné způsoby, jak v HTML například měnit barvu písma nebo ztučnit text.

Starší způsob používá přímo HTML tagy (například kurzíva se dělá pomocí tagů <i> a </i>: <i>kurzíva</i>). Některé věci se však tímto způsobem udělat nedají.

Novější způsob, tedy CSS styl, používá tag <style> a obecný atribut "style".

#### **4.3 Nástin možností CSS** (jak uvádí [51])

- Nastavit libovolnou a přesnou velikost písma, prokládání, kapitálky.
- Udělat odsazení prvního řádku odstavce, zvětšit řádkování.
- Zrušit nebo zvětšit prázdný prostor po odstavci.
- Automaticky formátovat nadpisy (například je všechny udělat zelené).
- Zvýrazňovat odkazy po přejetí myší.
- Udělat automaticky grafické odrážky.
- Určité části textu zneviditelnit, zprůhlednit nebo nezobrazit.
- Předefinovat grafický význam běžných tagů.
- Nastavit pozadí čehokoliv, stránky, tabulky ale třeba i odstavce.
- Umístit nějaký objekt kamkoliv do stránky, může se i překrývat.
- Oříznutí, orámování a nastavení okrajů objektů.
- Vzhled celého webu se deklaruje jedním souborem.

#### **4.4 Použití CSS v dokumentech HTML**

Tabulky kaskádových stylů mohou být součástí dokumentů HTML, nebo být umístěny v samotném souboru. Ten se k dokumentu připojí během jeho načítání. Styl se může nadeklarovat třemi, níže uvedenými, způsoby.

#### **4.4.1 Trojí použití CSS**

- Přímo v textu zdroje u formátovaného elementu pomocí atributu style="...". Tomu říkám přímý styl.
- Pomocí interního "stylopisu" (angl. "stylesheet"; seznam stylů) v hlavičce stránky. Je v něm obecně popsáno, jakými způsoby se formátuje text, například: nadpisy mají být zelené. Do stránky se stylopis píše mezi tagy <style> a </style>.
- Použitím externího stylopisu to je soubor \*.css, na který se stránka odkazuje tagem <link>. Hlavní výhoda je v tom, že na jeden takový soubor se dá použít pro více stránek.

#### **4.5 Použití CSS v dokumentech XHTML**

V XHTML se CSS používá obdobně jako v HTML, jsou zde pouze menší rozdíly související s odlišnostmi obou jazyků.

Petr Staníček k tomu uvádí [33]: "V souladu s trendem úplného oddělení *obsahu od formy již nové specifikace XHTML počítají pouze s externími styly. Ve standardu XHTML 1.1 už nenajdeme přímé styly (atribut style byl definitivně odstraněn) a navíc se doporučuje používat přednostně externí tabulky stylů.*"

## **5 GEONExT**

Geonext je freewarový multiplatformní program vyvinutý německou Univerzitou v Bayreuthu, který pro svoji funkci využívá skriptovací jazyk Java. Pro spuštění Geonextu je nutné mít nainstalován JavaTM 2 Runtime Environment (JRE), který je ke stažení na stránkách Geonextu. S Geonextem lze provádět dynamické konstruování geometrických objektů. Pro označení této skupiny programů je často používán také anglický název Dynamical Geometry Environment (DGE), neboli prostředí dynamické geometrie. Oproti ostatním DGE, které bývají placené, je Geonext volně šiřitelný v rámci GNU General Public License. Dynamické konstrukce umožňují i takové věci, jaké s tradičním papírem (tužkou, pravítkem, tabulí a křídou) dělat nelze. Zkonstruované objekty můžeme na obrazovce přesouvat, měnit jejich délku, velikost.

#### **Jak spustit Geonext**

Existují 2 způsoby jak spustit program Geonext. Program lze stáhnout z domovské stránky [http://geonext.uni-bayreuth.de/,](http://geonext.uni-bayreuth.de/) kde je možnost zvolit si instalační balíček podle používaného operačního systému. Druhý způsob je spuštění programu v okně internetového prohlížeče jako JavaTM applet na odkazu [http://geonext.uni-bayreuth.de/data/start.html?CT=cz.](http://geonext.uni-bayreuth.de/data/start.html?CT=cz)

#### **Dynamická geometrie**

Dynamická geometrie je moderní, rychle se rozvíjející oblast geometrie, která je s úspěchem začleňována do výuky na všech typech škol. Počítačové programy umožňují oprostit se od statické geometrie, ve školní praxi reprezentované rýsováním do sešitu respektive na tabuli, kde jednou narýsované objekty již dále nelze výrazně měnit. Základním rysem dynamické geometrie není jen interaktivnost, neboli možnost změny parametrů (např. polohy, rozměrů, barvy) narýsovaných objektů. Nejdůležitější charakteristikou je zachování zadaných vztahů mezi objekty během pohybu. Dynamický přístup umožňuje hlubší pochopení souvislostí a snadné zobrazení zadané konstrukce při změně výchozích parametrů. Velmi kvalitními zástupci prostředí dynamické geometrie jsou kromě programu Geonext například Cabri Geometre II (dále jen Cabri), Geometer's Sketchpad, Cinderella a Euklides.

#### **5.1 Vytvoření příkladů konstrukcí**

Pro vytváření konstrukce nabízí program Geonext velmi kvalitní soubor funkcí, pomocí nichž je možné vykreslit body, přímky, kružnice i složitější objekty, které mohou být vzájemně provázané. Velkou výhodou je možnost zobrazení souřadných os a pomocné mřížky a přehledné zobrazení postupu konstrukce. Během práce samotné je velikou výhodou zvýraznění objektu když na něj najedeme myší a zobrazení jeho popisu ve spodním pruhu pracovní plochy. Další nesporná výhoda je snadná manipulace s více objekty včetně jejich sdružování do skupin. Velmi kvalitně je rovněž provedeno zadávání vlastností objektu (barva, tloušťka čáry apod.).

Jednotlivé geometrické objekty (body, úsečky, přímky, kružnice, ...) vkládáme tak, že je vybereme v nabídce menu nebo na liště nástrojů a pak postupně klikáme myší na kreslicí plochu, kde se mám zobrazují. Sadu nástrojů získáme buď rozbalením nabídky Objekty, nebo poklepáním (dvojitým kliknutím) na odpovídající obrázkové tlačítko.

#### **5.2 Vytvoření animace v GEONExTu**

#### **Jak vytvořit Diashow**

Michal Musílek uvádí [24]: "*Za zmínku stojí možnost exportovat hotový obrázek jako webovou stránku (HTML), bitmapovou grafiku (PNG) nebo vektorovou grafiku (SVG). Z didaktického hlediska je však nejzajímavější možností export do webové stránky se sérií předem připravených bitmapových obrázků, která dokumentuje postup konstrukce, tzv. Diashow. Diashow ovšem musíme předem promyslet a jednotlivé "snímky" připravit pomocí nabídky menu Kreslicí plocha* > *Vytvořit screenshot.*"

#### **Jak vytvořit Diashow**

V případě, že budeme chtít prezentovat nějakou konstrukci, bude výhodné vytvořit prezentaci typu Diashow.

Pro první snímek si připravíme zadání úlohy. Z nabídky menu Kreslicí plocha vybereme možnost Vytvořit Screenshot. V levém horním rohu plochy se objeví symbol filmového pásu a číslo 1, které nám značí, že první snímek diashow je zaznamenáván.

Pro druhý snímek přidáme na kreslící plochu, podle zadání, první krok konstrukce (například úsečku AB). Poté opět zvolíme Kreslicí plocha > Vytvořit Screenshot a v levém horním rohu vidíme, že jsme uložili druhý snímek.

Takto, krok za krokem, pokračujeme dále, až vytvoříme kompletní geometrickou konstrukci. Jednotlivé kroky konstrukce ukládáme pomocí Screenshotů.

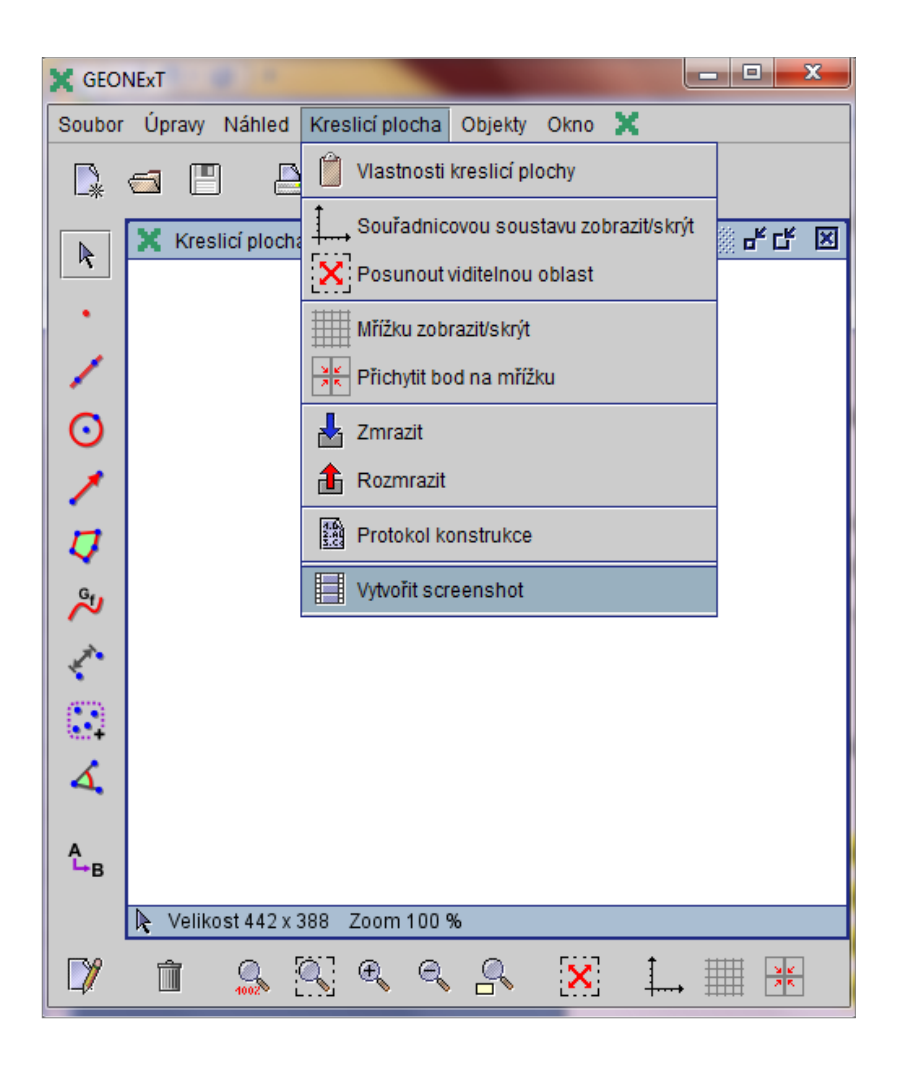

Obrázek 1: Vytvoření screenshotu

<span id="page-28-0"></span>Diashow uložíme pomocí volby Soubor > Exportovat > Diashow. Hlavní HTML soubor se pak uloží jako *název\_souboru.html* a jednotlivé snímky jako *název\_souboru1.png* až například *název\_souboru12.png* (záleží na počtu Screenshotů). Hotovou prezentaci otevřeme v libovolném webovém prohlížeči a jednotlivé snímky můžeme procházet buď ručně, pomocí obrázkových tlačítek se šipkami, nebo automaticky, stisknutím tlačítka AUTO s časovou prodlevou nastavenou při ukládání prezentace.

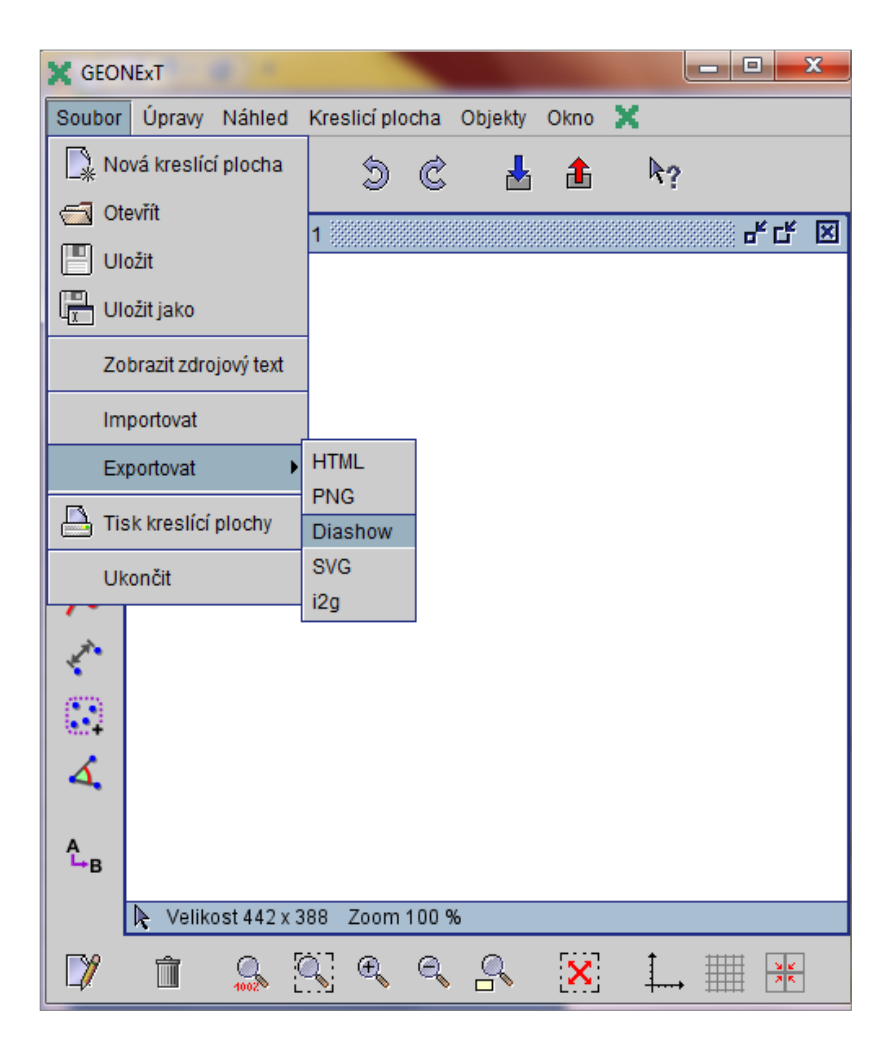

Obrázek 2: Vytvoření Diashow

<span id="page-29-0"></span>Popisem vybraných funkcí programu GEONExT se uzavírá část práce věnovaná použitým technologiím, konkrétní výstupy jsou elektronickou přílohou práce (viz kapitola 7). Následuje poslední kapitola teoretické části věnovaná metodice výzkumu.

### **6 Metody výzkumu**

Výzkumem se rozumí systematická tvůrčí práce rozšiřující poznání o nejzákladnějších příčinách jevů a pozorovatelných skutečností, včetně poznání člověka, kultury nebo společnosti, metodami umožňujícími potvrzení, doplnění či vyvrácení získaných poznatků. Je prováděn v zájmu rozvoje poznání, bez snahy o aplikaci výsledků na řešení praktických poměrů.

#### **6.1 Nástroje pedagogického výzkumu** (jak uvádí [46])

Autoři citovaní v přehledu informačních zdrojů uvádějí různé systémy třídění metod. Například Průcha [29] na straně 35 uvádí toto třídění:

#### **METODY**

- pozorování,
- experiment,
- dotazník,
- rozhovor.
- evaluace,
- případová studie,
- analýza produktů,
- metaanalýza,
- scientometrická metoda.

#### **TECHNIKY**

- testování.
- sociometrické techniky,
- obsahová analýza,
- sémantický diferenciál,
- asociační techniky,
- delfská metoda,
- biografie (autobiografie).

V publikaci z roku 2000 od Gavora [9] ze strany 70 jsou jako nejfrekventovanější metody pedagogického výzkumu uvedeny: pozorování, škálování, dotazník, interview, obsahová analýza textu a experiment. Škálování přitom může být součástí pozorování, dotazníku i interview. Kromě těchto metod lze v pedagogickém výzkumu používat metody Q-metodologie, didaktický test, obsahová analýza a sociometrie. (Doulík, Škoda a Bílek) [8].

Lze tedy konstatovat, že v pedagogice i dalších sociálních vědách se k novým poznatkům dochází nejčastěji sběrem a interpretací dat získaných pozorováním osob a jevů (pozorování, experiment, případová studie), dotazováním (dotazník, interview, případová studie) nebo hodnocením produktů naměřených hodnot, prostudovaných prací atd. (analýza produktů, metaanalýza, scientometrická metoda, evaluace).

#### **6.2 Vybrané metody** [49], [58]

#### **6.2.1 Pozorování**

Pozorování je výzkumná metoda, při níž se systematicky sleduje a zaznamenává činnost lidí, předmětů, zákonitostí, jevů, prostředí apod. Jedná se o nejstarší a nejjednodušší metodu výzkumu, používanou v přírodních i sociálních vědách. Pozorování je vždy subjektivní, cílevědomé vnímání skutečnosti, kdy předmět je přesně určen a vymezen, často bývá zesílen pomocí technických pomůcek. Jeho prostřednictvím tedy získáváme poznatky o daném jevu nebo procesu.

Pozorování může být přímé nebo nepřímé (ze záznamu), strukturované i nestrukturované. Přímé lze dále rozlišit na kontrolované a nekontrolované (zúčastněné nebo nezúčastněné). Pro strukturované pozorování se používají inventáře, pozorovací systémy a škály.

Při pozorování lze používat různých technik registrace (protokolování) pozorovatelných jevů – od speciálně připravených protokolů pozorování, hodnotících stupnic, vytvořených systémů kategorií až po použití technických prostředků diktafon, video atd.

#### **6.2.2 Experiment**

Experimentem (lat. *experimentum* – pokus, zkouška), rozumíme pokus, který je pozorováním určitého jevu za kontrolovaných nebo řízených podmínek. Jde o specifický prostředek poznání, který vychází z cílevědomě vyvolané skutečnosti, usměrňované podle potřeb zkoumaného procesu. Jeho cílem je ověření pravdivosti určité hypotézy nebo teorie a musí být opakovatelný a ověřitelný.

Experiment lze rozčlenit do šesti fází, kterými jsou *formulace hypotéz*, *stanovení objektu*, *sestavení experimentálního* a *kontrolního objektu*, *realizace*, *analýzy výsledků* a *vyhodnocení experimentu*. Podle konkrétního cíle se využívá kombinace metod, jako je například *pozorování* nebo *dotazování*.

Při experimentech se téměř vždy potýkáme s rušivými vlivy vnějšího prostředí. V humanitních vědách se více projevuje jedinečnost a specifičnost chování objektů než zobecnění a opakovatelnost experimentu. Proto často využíváme v tomto směru modelování – experimenty uskutečněné na modelu.

#### **6.2.3 Komparace**

Princip metody komparace (z lat. *comparare*, srovnávat) neboli srovnávání spočívá v tom, že skutečný jev srovnáváme vždy s určitou srovnávací základnou, kterou považujeme za normu pro hodnocení. Tak můžeme posoudit zkoumané jevy v jiném časovém období nebo v jiném prostředí. Komparace tedy probíhá ve dvou rovinách:

- 1. Jak se bude chovat daný objekt za odlišných podmínek (v různých prostředích).
- 2. Jak se zachovají různé objekty za stejných podmínek.

Při srovnávání zjišťujeme shodné či rozdílné stránky u dvou či více různých předmětů či jevů. Srovnávání samo vyjadřuje rozdíly určitých jevů, nevyjadřuje však jejich závislost a vztahy. K tomu je nutné použít analýzu. Je tedy zřejmé, že na jedné straně vyplývá srovnávání z předchozí analýzy (je jí vymezeno), ale na straně druhé tvoří východisko pro následný výzkum, který je podrobnější.

Předpokladem komparace je přesnost předešlých metod – pozorování, popisu a měření. Při porovnávání dvou či více jevů můžeme využít ukazatele podílu (relativní rozdíl), rozdílu (absolutní rozdíl) nebo index (podíl dvou hodnot téhož ukazatele). Jedná se o základní metodu hodnocení a je možné ji využít jak při získávání poznatků, tak při jejich zpracovávání.

Srovnávací metoda byla využita i pro účely této diplomové práce.

#### **6.2.4 Analýza**

Analýza (z řec. *ana-lyó* – rozvazovat, rozebírat) je proces reálného nebo myšlenkového rozkladu zkoumaného objektu (jevu, situace) na jednotlivé části, které se následně stávají předmětem dalšího zkoumání. Jde o rozbor vlastností, vztahů, faktů postupující od celku k částem. Předpokladem je, že v každém jevu musí být určitý systém (množina prvků, mezi nimiž jsou vztahy a které tvoří daný celek) a platí v něm ustálené zákonitosti fungování systému. Tento proces umožňuje oddělit podstatné od nepodstatného a odlišit trvalé vztahy od nahodilých.

Analýza má nepostradatelnou roli v rámci poznávání podstaty jevů a pro stanovení taktiky vědeckovýzkumné činnosti. Prolíná se průběhem kvalitativního výzkumu a je nedělitelnou součástí každého jejího jednotlivého kroku.

Analýza patří, spolu se syntézou, mezi základní a nejpoužívanější vědecké metody.

#### **6.2.5 Syntéza**

Syntéza (z řec. *syn-thesis*, skládání) je myšlenkové spojení částí předmětů nebo jevů (znaků, vlastností) prostřednictvím shrnutí a zobecnění poznatků, získaných analytickými metodami v celek. Jedná se o sumarizaci poznatků vedoucí k hlubšímu poznání a zhodnocení nových poznatků, vztahů a zákonitostí ve kvalitativně vyšší úrovni – vede k objasňování nových nebo dříve nedefinovaných vztahů a zákonitostí.

#### **6.2.6 Abstrakce**

Abstrakcí rozumíme myšlenkový proces, který odděluje méně podstatné stránky vlastností a souvislostí jevů od podstatných. To umožňuje, aby se dostala k vysvětlení podstaty daného jevu. Jde o metodu vhodnou pro utváření vědeckých pojmů, kategorií či vědeckých zákonů.

#### **6.2.7 Indukce a dedukce**

#### *6.2.7.1 Indukce*

Indukcí (z lat. *inductio* – uvádění) rozumíme vyvozování obecného (teoretického) závěru na základě poznatků o jednotlivostech. Induktivní postupy umožňují dojít k podstatě jevů, stanovit jejich zákonitosti nebo vytvářit obecné teorie. Induktivní závěr lze považovat za hypotézu, která nabízí určité vysvětlení. Protože však těchto vysvětlení může být více, je nutné je ověřit praxí. Závěry induktivních myšlenkových pochodů jsou vždy ovlivněny subjektivními postoji (zkušenostmi, znalostmi) a mají proto jen určitou pravděpodobnost. Východiskem indukce je statistické zpracování a vyhodnocení údajů, na jejichž základě formulujeme obecnější závěry platné pro zkoumanou oblast.

#### *6.2.7.2 Dedukce*

Dedukce (lat. *deductio* – odvození) je myšlenkový postup poznání, směřující od obecné poučky (všeobecného tvrzení) k jednotlivému případu. Jedná se o přesnější vyvozování nových tvrzení při dodržování pravidel logiky. Dedukce je proces, ve kterém testujeme, zda vyslovená hypotéza je schopna vysvětlit zkoumaný fakt.

Indukce a dedukce spolu úzce souvisí, indukcí dospíváme k teoretickým zobecněním na základě zkoumání jednotlivých jevů z praxe, a naopak si můžeme teoretické závěry dedukcí ověřit v praxi.

#### **6.2.8 Dotazování**

Dotazování lze rozčlenit do několika typů. V obecné rovině se jedná o dotazování *ústní* (rozhovory), *písemné* (dotazníkové šetření) a *elektronické* či *telefonické*.

#### *6.2.8.1 Interview (rozhovor)*

Ústní rozhovory (interview) jsou často využívány v případech potřeby zjištění informací hlubšího charakteru. V této metodě dochází zpravidla k přímému kontaktu tazatele se zkoumanou osobou. Podle počtu účastníků, kteří jsou dotazováni, rozlišujeme individuální rozhovor a skupinový rozhovor.

Předpokladem úspěšného rozhovoru je jeho příprava (ujasnění si cíle rozhovoru, vypracování jeho plánu, formulace otázek, zařazení kontrolních otázek, atd.). Osoba tazatele by měla být člověkem, který vzbuzuje důvěru, srdečnost, upřímnost a porozumění pro problém dotazovaného. Tazatel by měl taktně vézt rozhovor v přirozené a přátelské atmosféře.

Výhodou této metody je možnost přímé interakce tazatele a respondenta (tazatel může moderovat rozhovor, reagovat na odpovědi tázaného, popř. upřesnit otázky, nebo ověřit, zda tázaný správně pochopil položenou otázku). V závislosti na slovní i mimoslovní reakci dotazovaného by měl tazatel přizpůsobit svůj přístup, strategii vedení rozhovoru.

Nevýhodou je časová a finanční náročnost a vlivy sympatií či antipatií obou stran, které se rozhovoru účastní. Tyto vlivy pak mohou usnadnit, nebo naopak zkomplikovat možnost získání potřebných informací.

#### *6.2.8.2 Dotazníková metoda*

Dotazník či anketa (dle adresnosti dotazování) je metoda využívající hromadné získávání údajů pomocí písemných otázek. Používá se v případech, kdy je nutno zjistit údaje od většího počtu subjektů, respondentů. Dotazníky a ankety jsou písemnou formou standardizovaného rozhovoru, při kterém nemusí docházet k přímému kontaktu s dotazovanou osobou. To má ovšem za následek, že autor dotazníku musí jeho přípravě věnovat zvýšenou pozornost, aby byl srozumitelný a jednoznačný. Dále by měl být přizpůsoben skupině respondentů, která je specificky charakteristický (pohlaví, věk, vzdělání, povolání, schopnosti).

Mezi hlavní výhody lze uvést finanční nenáročnost, rychlost, ale i odstranění případného nežádoucího vlivu tazatele na respondenta. Dále pak ekonomičnost při získávání dat od větších souborů respondentů, jednotnost v otázkách nebo nabízených odpovědích, nebo relativní jednoduchost zpracovávání a vyhodnocování získaných údajů.

Hlavními nevýhodami jsou zejména nemožnost kontroly podmínek vyplnění (kdo byl skutečně respondentem, vnější rušivé vlivy apod.) a celkově nižší návratnost této metody.

#### *6.2.8.3 Elektronická a telefonická metoda*

S rozvojem informačních technologií nabývá stále na významu elektronické dotazování prostřednictví elektronické pošty či dotazníků (otázek) cíleně umístěných na určitých internetových stránkách. Vzhledem k rozšířenosti těchto technologií je tento přístup využíván i k zajištění reprezentativních výzkumů.

Všem druhům dotazování je společný vysoký význam volby typu a formulace otázek, které mohou ovlivnit celkovou kvalitu i výsledky provedeného výzkumu.

#### **6.3 Metoda normalizovaného zisku**

Žáci jsou rozděleni do dvou skupin: kontrolní skupiny, kde je pozorované téma učeno běžným způsobem, a "experimentální" skupiny, kde je použita nově posuzovaná metoda výuky. Obě skupiny absolvují pre-test před začátkem výuky a post-test po jejím ukončení.

Pre-test i post-test jsou následně, u každé skupiny zvlášť, vyhodnoceny pomocí metody normalizovaného zisku, popsanou Hakem (1998), jako snadno dosažitelného objektivního měření úspěšnosti procesu vzdělávání v předmětu Úvod do fyziky. Normalizovaný zisk *G* je definován jako změna bodového (skóre) dělená maximálním možným zvýšením:

$$
G = (\%post-test - \%pre-test) / (100\% - \%pre-test)
$$

Normalizovaný zisk je mírou efektivity dané metody výuky, tedy vyšší normalizovaný zisk představuje efektivnější metodu. Hodnota převyšující 0.5 je obecně považována za efektivní.

Richard R. Hake uvádí [12]:

*"Methodology of Research*

*Students were divided into two groups: The control group, where the topic of optics was taught in usual way, and the experimental group, where the above mentioned method was utilized. Both groups took the pre-test before the beginning of the teaching process and the post-test after the end of the topic of refractive index.*

*Pre-tests and post-test were evaluated with method of normalized gain, previously used by Hake (1998) as readily accessible, objective measure of learning in introductory physics. Normalized gain G is defined as the change in score divided by the maximum possible increase:*

 *G = (%post-test - %pre-test) / (100 % - %pre-test)* 

*Normalized gain is commonly regarded as sign of not very effective learning, gain around 0.5 of considered average and signify high efficiency of learning process."*

## **7 Úprava webových stránek**

Obsahem původních webových stránek, zpracovaných pro bakalářskou práci bylo řešení geometrických úloh pomocí apletů nebo ukázek z programu Geonext. Stránky obsahovaly dvacet-osm matematických úloh, zaměřených na konstrukce kružnic, trojúhelníků a čtyřúhelníků. Dvacet úloh bylo řešeno staticky, takže každá úloha vždy obsahovala zadání, postup konstrukce a obrázek výsledného zobrazení. Zbylých osm úloh bylo zpracováno dynamicky pomocí programu Geonext, podporovaného animacemi a Java aplety. Tyto příklady sestávaly ze zadání, podrobného popisu konstrukce a přiloženého pohyblivého gif obrázku a apletu, kde bylo možné pohybovat se zadanými body a měnit tak výsledné zobrazení úlohy.

Pro účely diplomové práce však musely být původní webové stránky upraveny tak, aby odpovídaly pouze dvěma konkrétním probíraným středoškolským tématům, a to Shodnosti a Podobnosti. Změnami prošlo zejména vertikální a horizontální menu, ve kterém přibyly nové, barevně odlišené položky.

#### **7.1 Změna vzhledu**

Jednou z prvních změn, která se na webových stránkách provedla, byla změna vzhledu, a to v oblasti horizontálního a vertikálního menu.

#### **7.1.1 Horizontální menu**

Horizontální menu prošlo úpravou v oblasti některých položek, které byly buď upraveny, nebo zcela zrušeny. V první řadě byla upravena položka *zadání b.p.* na *zadání d.p.* a současně s úpravou názvu bylo nezbytné přepsat i její obsah. Další výraznou změnou bylo úplné zrušení položek *konstrukce* a *animace* a jejich nahrazení položkami zcela novými, nazvanými *postupy* a *ke stažení*. Tyto nové názvy byly záměrně zvýrazněny červenou barvou textu, aby byly dobře rozeznatelné od ostatních, neboť obsahují pro žáky důležité materiály potřebné k výuce.

Obsahem *postupů* jsou jednotlivé řešené příklady, které byly probrány na vyučovacích hodinách, v rámci souvislé praxe. Žáci tak mají možnost si dané příklady znovu projít i s podrobným postupem, případně si snadno doplnit odučenou látku, pokud nebyli na dané hodině přítomni.

Položka *ke stažení* obsahuje naopak veškerou teorii k probrané látce a další příklady na procvičení, které však sestávají pouze ze zadání a výsledku. Žáci si tak opět mohou projít celý učební text případně si doplnit látku, kterou zameškali.

<span id="page-39-0"></span>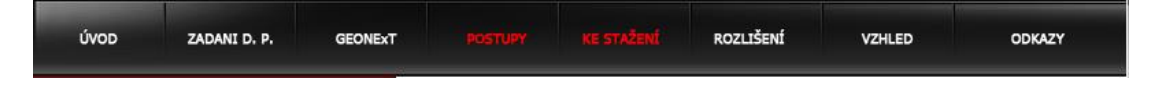

Obrázek 3: Horizontální menu

#### **7.1.2 Vertikální menu**

Protože vertikální menu představuje obsahovou část horizontálního menu, muselo být změněno společně s ním. Znatelný rozdíl je hned u obsahu první položky, kterou je *úvod*. Jedná se o souhrnný přehled všech položek horizontálního menu, které jsou zde však napsány celými názvy.

Nejvýznamnější změny byly provedeny předěláním původních položek *geometrické konstrukce* a *animace* na *postupy konstrukcí* a *ke stažení*. Kliknutím na položku *postupy konstrukcí* se žák dostane na seznam příkladů, z konkrétních geometrických témat, jako jsou osová a středová souměrnost, posunutí, otočení nebo skládání zobrazení. Každý, zde uvedený příklad, obsahuje zadání, podrobný popis konstrukce a obrázek ve formátu gif, který prostřednictvím animace ukazuje krok po kroku správný postup konstrukce. Žák má tedy možnost získat jasnou představu nejen po samotném postupu celé konstrukce, ale i o konečné podobě příkladu a může si také provést zpětnou kontrolu správnosti svého postupu a dosaženého výsledku, případně najít chyby, které mohl provést.

Položka *ke stažení* obsahuje seznam sedmi témat, která jsou stejná jako v položce *postupy konstrukcí* a navíc další příklady určené k procvičování v rámci domácí přípravy. Kliknutím na libovolné téma se vždy zobrazí zadání a řešení několika příkladů, výuková prezentace a obecné informace týkající se jak prezentace,

tak i samotných příkladů. Žák má poté možnost si všechny tyto materiály buď pouze zobrazit v náhledu, nebo si je stáhnout.

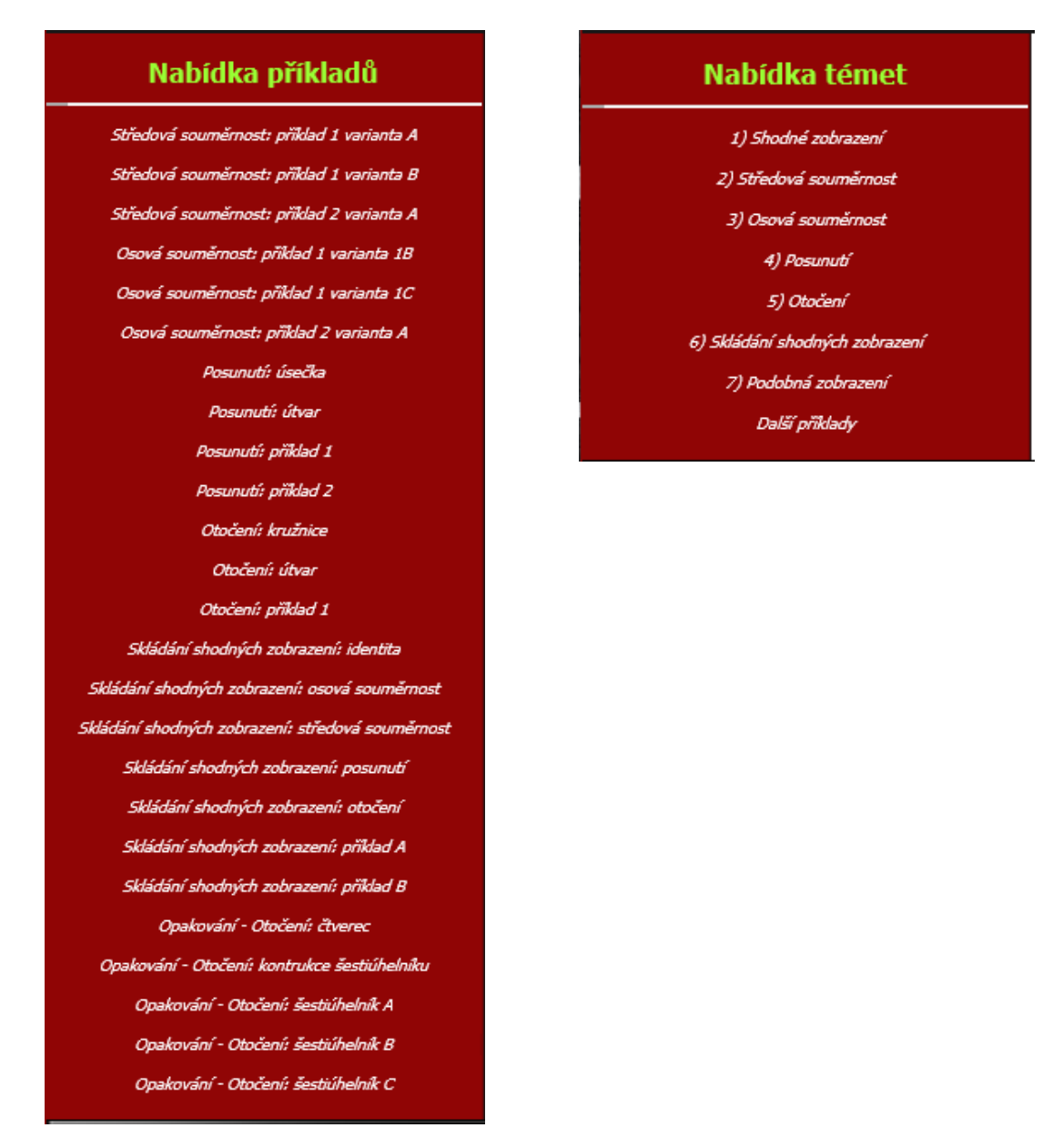

Obrázek 4: Vertikální menu nových dvou položek

#### <span id="page-40-0"></span>**7.2 Změna obsahu**

Největší změnou, která se na webových stránkách vykonala, byla úprava jejich obsahu. Z původních animací a geometrických konstrukcí nebyl zachován jediný HTML dokument. Další prvky, které byly zcela odstraněny, zahrnovaly složky s animacemi a původními diashow prezentacemi obrázků a také stránka entit.

Původně používané Java aplety promítající obrázky, byly u nových konstrukcí nahrazeny obrázky gif. Tato náhrada musela být provedena, protože na školních počítačích nebyl nainstalovaný potřebný Java software, který tyto aplety spouští. Protože analogická situace může nastat na řadě dalších středních škol, rozhodl se autor, po dohodě s vedoucím práce, prostředí Java apletů opustit a použít pro promítání geometrických příkladů jinou formu zobrazení, tedy animovaný gif. V některých případech bylo také použito promítání obrázků pomocí funkce diashow nebo přímo z programu Geonext.

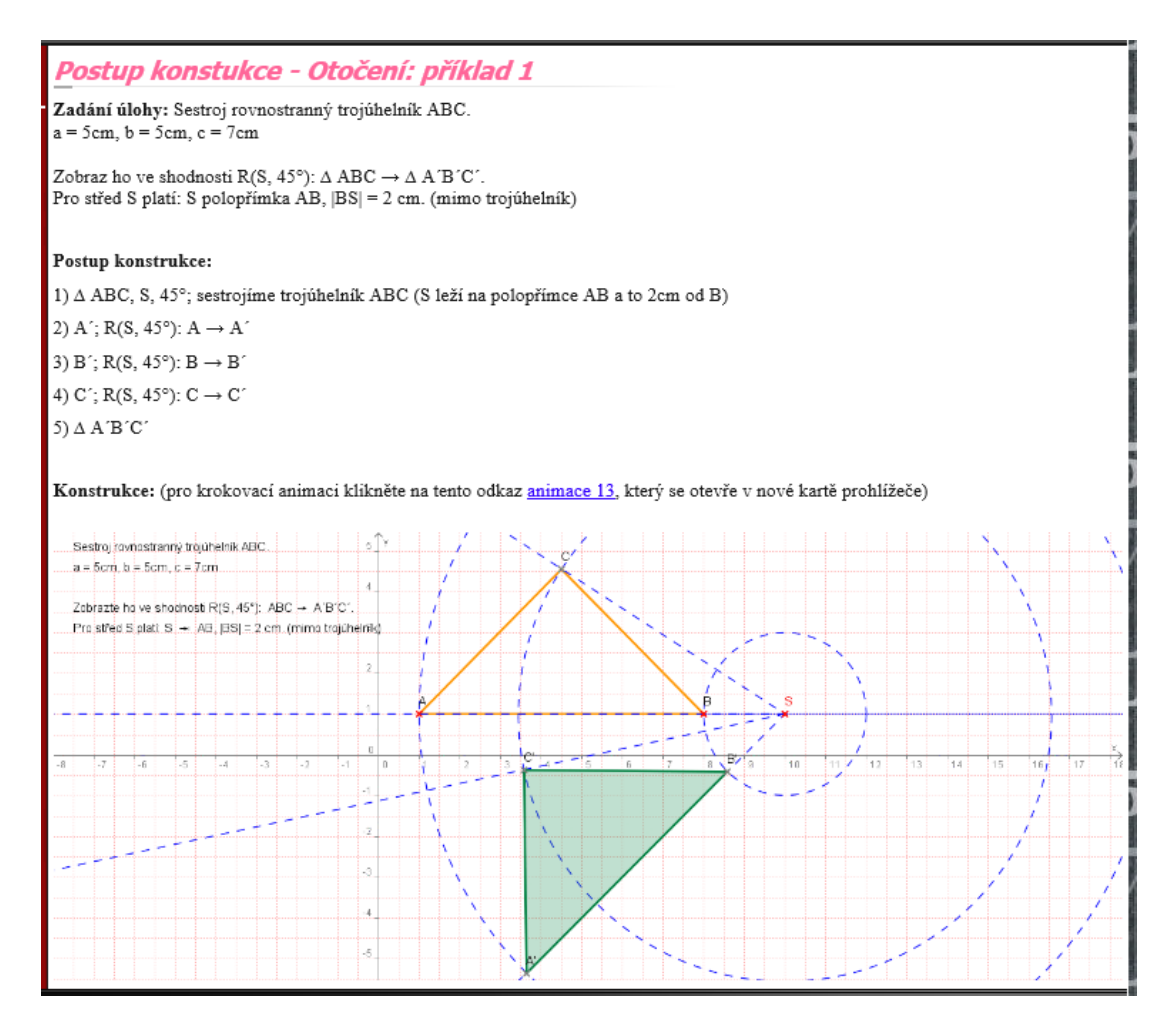

<span id="page-41-0"></span>Obrázek 5: Animace na webových stránkách

#### **7.2.1 Rubrika Postupy konstrukcí**

V této rubrice jsou uvedeny těžší příklady zahrnující všechna probíraná témata, kterými bylo *shodné zobrazení*, *středová souměrnost*, *osová souměrnost*, *posunutí*, *otočení*, *skládání shodných zobrazení* a *podobná zobrazení*. Každý z uvedených příkladů byl zpracován v programu Geonext a je rozčleněn do tří částí – zadání, postup konstrukce a řešení. Podrobná řešení příkladů jsou promítána pomocí pohyblivého obrázku gif, který sestává z několika screenshotů, vytvořených přímo v programu Geonext pomocí funkce diashow. Žák tedy může sledovat řešení přímo pod popisem konstrukce nebo může kliknout na přiložený odkaz, který jej přesměruje na novou stránku, kde vidí celý průběh konstrukce ve zvětšeném měřítku a může si jej krokovat dle vlastní potřeby.

#### **7.2.2 Rubrika Ke stažení**

Tato rubrika obsahuje výukové prezentace k jednotlivým částem tematického celku *Zobrazení v rovině*, jejichž seznam je uveden v podkapitole 7.2.1. Témata jsou řazena postupně tak, jak se daná látka vyučovala. Každá oblast je navíc doplněna několika příklady obsahujícími zadání a výsledek nebo ukázkami příkladů, které usnadňují aplikaci teoretických poznatků, uvedených v prezentaci. Tyto příklady je možné si stáhnout a následně s nimi pracovat přímo v programu Geonext. V úvodu každého tématu jsou navíc informace, podrobně popisující a vysvětlující prezentaci i jednotlivé příklady.

Nově se zde také objevují funkce *náhled* a *stažení*. Ty umožňují zobrazení dané prezentace či úkolu přímo v prohlížeči, ve zvětšení podobě nebo jejich stažení. Obě funkce byly vytvořeny prostřednictvím kaskádových stylů.

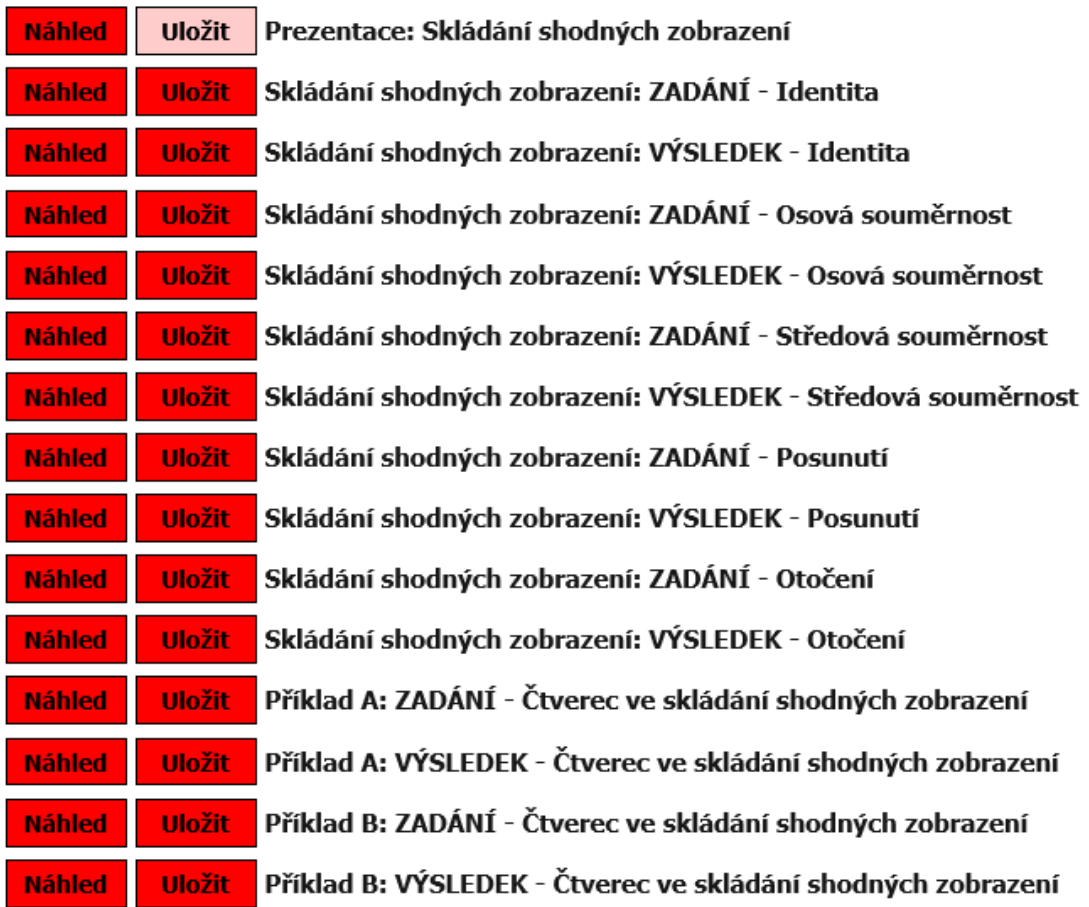

<span id="page-43-0"></span>Obrázek 6: Příklad nových tlačítek z položky "Skládání shodných zobrazení"

#### **7.3 Vytvoření nových HTML dokumentů**

Při tvorbě webových stránek pro konkrétní učivo geometrie musela být vymazána většina HTML dokumentů a nahrazena novými, které obsahovaly konkrétní probíraná témata i s jednotlivými příklady, které doplňovaly danou látku. Z původních 37 HTML dokumentů jich bylo 32 odstraněno, mezi nimi například animace, geometrické konstrukce nebo entity. Zbylých 5 dokumentů, a to index, Geonext, odkazy, rozlišení a vzhled, bylo zachováno.

Nově vytvořené dokumenty v sobě zahrnovaly jednak odkazy na prezentace, určené pro teoretickou část výuky a vzorové příklady s ní spojené, dále pak odkazy na příklady, určené k procvičení probraného učiva. Dalšími novými dokumenty byly příklady, které obsahovaly konstrukčně náročnější příklady, jejichž součástí však byl přesný postup konstrukce a grafické znázornění pomocí gif obrázků a diashow. Celkově tedy vzniklo 40 nových HTML dokumentů.

| ×<br>Q<br>PSPad - [zadani_diplomove_prace.html]                                                                                                    |                 |                                                |                                |  |                     |                 |                     |  |  |
|----------------------------------------------------------------------------------------------------|-----------------|------------------------------------------------|--------------------------------|--|---------------------|-----------------|---------------------|--|--|
| Úpravy<br>Soubor<br>Projekt<br>Hledat Zobrazit Formát<br>Nástroje<br>Skripty<br><b>HTML</b><br>$\mathscr{A}$<br>Nastavení<br>Okno<br>Nápověda<br>$E \parallel \mathbf{X}$                                                                                                    |                 |                                                |                                |  |                     |                 |                     |  |  |
| 48-4回4<br> ដេ  ១ឃី គេ្មញា<br>▯▾◶▾▯▾◥<br>甴                                                                                                    |                 |                                                |                                |  |                     |                 |                     |  |  |
| ö.<br>a<br>經 ▼ 4대<br>譚『闇<br>框<br>髙                                                                                                    |                 |                                                |                                |  |                     |                 |                     |  |  |
| ⊚ ⊶<br>鳳<br>短                                                                                                    |                 |                                                |                                |  |                     |                 |                     |  |  |
| 1. geonext.html                                                                                                    | 2. index.html   | 3. ke_stazeni.html                             |                                |  | 4. ke_stazeni1.html |                 | 5. ke_stazeni2.html |  |  |
| 7. ke_stazeni4.html<br>6. ke_stazeni3.html<br>8. ke_stazeni5.html   9. ke_stazeni6.html<br>ke_stazeni7.html                                                                                                    |                 |                                                |                                |  |                     |                 |                     |  |  |
| ke_stazeni8.html                                                                                                    | odkazy.html     | postupy1.html<br>postupy.html<br>postupy2.html |                                |  |                     | postupy3.html   |                     |  |  |
| postupy4.html                                                                                                    | postupy5.html   | postupy6.html                                  | postupy7.html<br>postupy8.html |  |                     |                 | postupy9.html       |  |  |
| postupy 10.html                                                                                                    | postupy 11.html |                                                |                                |  | postupy 13.html     |                 | postupy 14.html     |  |  |
| postupy 15.html                                                                                                    |                 | postupy17.html                                 | postupy 18.html                |  |                     | postupy 19.html |                     |  |  |
| postupy20.html                                                                                                    | postupy21.html  |                                                | postupy22.html                 |  | postupy23.html      |                 | postupy24.html      |  |  |
| zadani_diplomove_prace.html<br>rozliseni.html<br>vzhled.html<br>postupy25.html                                                                                                    |                 |                                                |                                |  |                     |                 |                     |  |  |
| $\ldots$ 10. 20.<br>30 <sub>1</sub><br>屚<br><b>FTP</b>                                                                                                    |                 |                                                |                                |  |                     |                 |                     |  |  |
| html PUBLIC "-//W3C//DTD XHT ^<br ℁                                                                                                    |                 |                                                |                                |  |                     |                 |                     |  |  |
| <html charset="&lt;/td" html;="" text="" xmlns="http://www.w3.org/1999/xh&lt;br&gt;Nový projekt&lt;/td&gt;&lt;/tr&gt;&lt;tr&gt;&lt;td&gt;Složka&lt;/td&gt;&lt;td&gt;&lt;/td&gt;&lt;td&gt;&lt;head&gt;&lt;/td&gt;&lt;td&gt;&lt;/td&gt;&lt;td&gt;&lt;/td&gt;&lt;td&gt;&lt;/td&gt;&lt;td&gt;&lt;/td&gt;&lt;td&gt;&lt;meta content="></html> |                 |                                                |                                |  |                     |                 |                     |  |  |

<span id="page-44-0"></span>Obrázek 7: Všech 45 HTML souborů v programu PSPad

### **8 Výzkum**

Cílem výzkumné části diplomové práce bylo porovnat dvě vyučovací metody při výuce geometrie. První porovnávanou metodou byla klasická výuka pomocí křídy a tabule, kdy vyučující nadiktuje žákům zadání, vypracuje s nimi postup konstrukce a následně narýsuje na tabuli správné řešení. Tento typ výuky byl porovnáván s výukou pomocí interaktivních webových apletů prostřednictvím geometrického programu Geonext.

Srovnání obou metod vyučování proběhlo ve dvou třídách a dvou časových obdobích, za použití zkušebních testů, tzv. PRE-TESTu a POST-TESTu. První z testů, PRE-TEST byl žákům zadán ještě před začátkem výuky daného tématu. To bylo možné, protože vyučované téma je probíráno již na základní škole. POST-TEST byl žákům zadán po ukončení výuky daného tématu, přibližně o tři týdny později.

Pro porovnání výsledků obou testů byly použity dvě metody, a to *komparativní* a *metoda normalizovaného zisku*.

Výzkum byl prováděn v rámci průběžné praxe na Střední škole informatiky a služeb (dále jen SŠIS) ve Dvoře Králové nad Labem, pod dozorem Ing. Dagmar Hlouškové, díky které mohl být daný tematický celek z oblasti geometrie s názvem Shodnost a Podobnost, odučen.

Jak již bylo zmíněno, testováni byli žáci třetích ročníků dvou školních tříd, které dané téma probíraly. Jednalo se o třídy s označením 3.E a 3.I, v každé z nich byla daná látka probírána jinou metodou. Ve třídě 3.E byla použita klasická metoda pomocí křídy a tabule, zatímco žáci třídy 3.I byli vyučování pomocí interaktivních webových apletů.

#### **8.1 PRE-TEST a POST-TEST**

Aby bylo možné provést porovnání kvality obou výukových metod, musely být sestaveny srovnávací testy. Jejich účelem bylo prověřit znalosti žáků dvou tříd, a to před začátkem probíraného tématu *Shodnost* a *Podobnost* a po jeho dokončení.

Prvním vytvořeným srovnávacím testem byl **vstupní test**, neboli **Pre-test**. Protože se dané téma probírá již na základní škole a na střední škole pouze prohlubuje a zpřesňuje, bylo možné vybrat otázky tak, aby obsáhly celé probírané téma. Některé otázky byly položeny přímo podle osnov, jež mají být probrány na základní škole, jiné byly voleny tak, aby musel žák použít vlastní logiku a nad danou otázkou se zamyslet. Tyto typy otázek souvisely s látkou, která se probírá na střední škole, ale ve všech případech vychází ze základních znalostí již probraného učiva.

Druhým testem, byl **výstupní test**, tedy **Post-test**. Otázky v tomto testu byly zcela identické s otázkami v Pre-testu, ovšem v jiném pořadí. Při vypracovávání tohoto testu bylo již dané téma probráno a žáci tak mohli uplatnit znalosti v plném rozsahu. Post-test byl žákům zadán další vyučovací hodinu po ukončení výuky, což vycházelo u obou tříd stejně, tedy 3 týdny po vyplnění Pre-testu.

Bodování a známkování obou testů bylo záměrně vytvořeno jinak, než tomu může být v jiných předmětech a nebylo tedy závislé na počtu procent, podle kterých by se udělovala známka, ale přímo na bodovém rozsahu. Výsledky vstupních i výstupních testů obou tříd byly přesně zaneseny do tabulek 1 a 2 (pro každou třídu zvlášť), a to jak po stránce bodové tak i udělené známky. Každá tabulka také obsahuje přesný bodový rozsah, podle kterého byly známky udělovány a vypočítané průměrné hodnoty, potřebné pro metodu normalizovaného zisku.

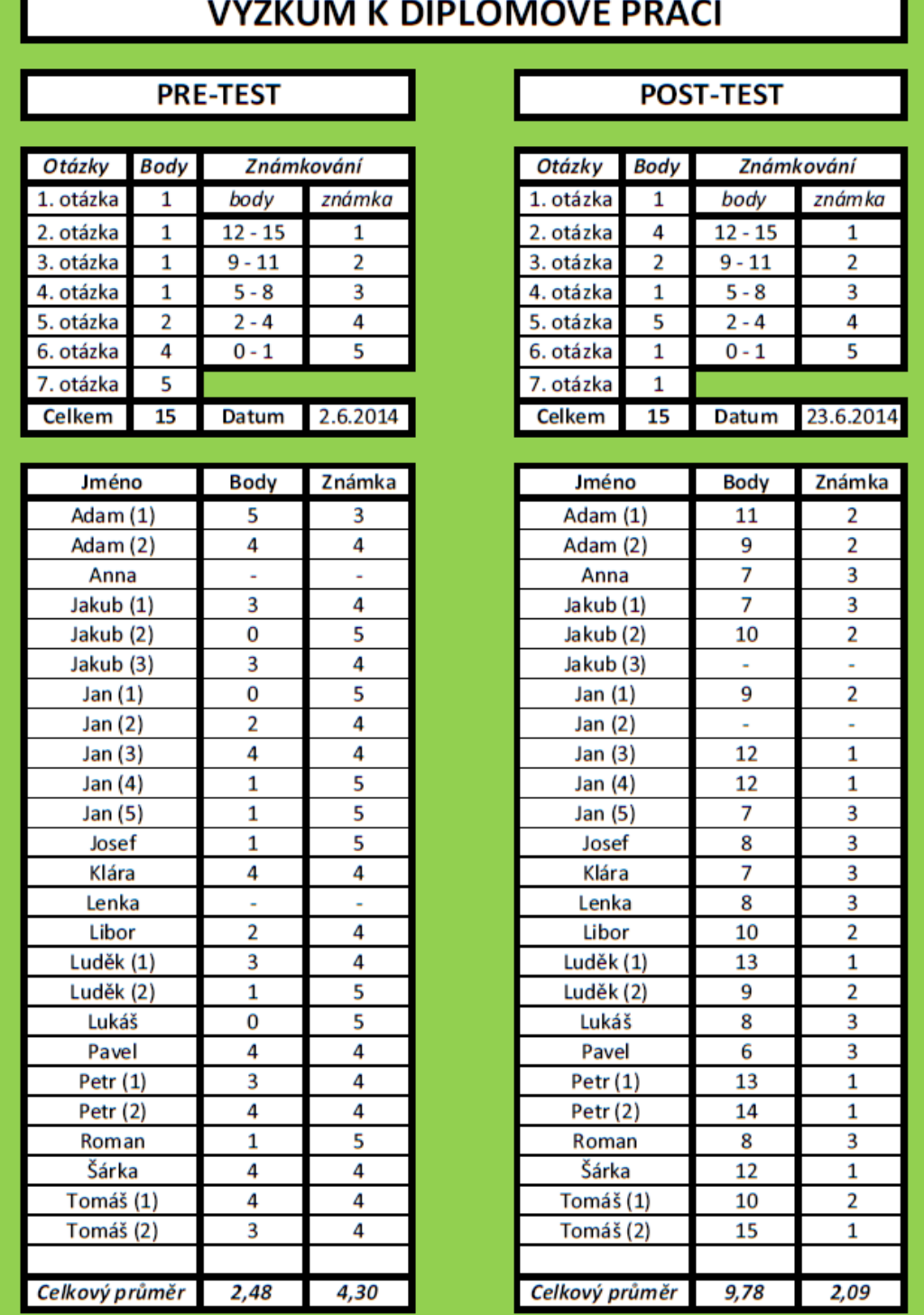

⇁

,

r

<span id="page-47-0"></span>Tabulka 1: PRE-TEST a POST-TEST ve třídě 3.I

|                | VÝZKUM K DIPLOMOVÉ PRÁCI |                 |                |  |                                                   |                |                |                         |  |
|----------------|--------------------------|-----------------|----------------|--|---------------------------------------------------|----------------|----------------|-------------------------|--|
|                |                          | <b>PRE-TEST</b> |                |  | <b>POST-TEST</b>                                  |                |                |                         |  |
| Otázky         | <b>Body</b>              |                 | Známkování     |  | <b>Otázky</b><br><b>Body</b><br><b>Známkování</b> |                |                |                         |  |
| 1. otázka      | 1                        | body            | známka         |  | 1. otázka<br>1                                    |                | body           | známka                  |  |
| 2. otázka      | 1                        | $12 - 15$       | 1              |  | 2. otázka                                         | 4              | $12 - 15$      | 1                       |  |
| 3. otázka      | $\mathbf{1}$             | $9 - 11$        | $\overline{2}$ |  | 3. otázka                                         | $\overline{2}$ | $9 - 11$       | $\overline{\mathbf{2}}$ |  |
| 4. otázka      | $\mathbf{1}$             | $5 - 8$         | 3              |  | 4. otázka                                         | $\mathbf{1}$   | $5 - 8$        | 3                       |  |
| 5. otázka      | $\overline{2}$           | $2 - 4$         | 4              |  | 5. otázka                                         | 5              | $2 - 4$        | 4                       |  |
| 6. otázka      | 4                        | $0 - 1$         | 5              |  | 6. otázka                                         | 1              | $0 - 1$        | 5                       |  |
| 7. otázka      | 5                        |                 |                |  | 7. otázka                                         | 1              |                |                         |  |
| <b>Celkem</b>  | 15                       | Datum           | 26.5.2015      |  | <b>Celkem</b>                                     | 15             | Datum          | 16.6.2015               |  |
|                |                          |                 |                |  |                                                   |                |                |                         |  |
| Jméno          |                          | <b>Body</b>     | Známka         |  | Jméno                                             |                | Body           | Známka                  |  |
| Aneta          |                          |                 |                |  | Aneta                                             |                |                |                         |  |
| Anežka         |                          | 5               | 3              |  | Anežka                                            |                | 7              | 3                       |  |
| Dominika       |                          | 4               | 4              |  | Dominika                                          |                | 9              | 2                       |  |
| Eva            |                          | ä,              | ä,             |  | Eva                                               |                | ä,             | ä,                      |  |
| Gabriela       |                          | 4               | 4              |  | Gabriela                                          |                | 7              | 3                       |  |
| Karolína       |                          | 1               | 5              |  | Karolína                                          |                | $\blacksquare$ | $\blacksquare$          |  |
| Kateřina       |                          | ٠               | ×,             |  | Kateřina                                          |                | 3              | 4                       |  |
| Kristýna (1)   |                          | 2               | 4              |  | Kristýna (1)                                      |                | 6              | 3                       |  |
| Kristýna (2)   |                          | $\overline{2}$  | 4              |  | Kristýna (2)                                      |                | 6              | 3                       |  |
| Lenka          |                          |                 |                |  | Lenka                                             |                | ä              |                         |  |
| Markéta (1)    |                          |                 |                |  | Markéta (1)                                       |                | ä,             | ×                       |  |
| Markéta (2)    |                          | 4               | 4              |  | Markéta (2)                                       |                | 4              | 4                       |  |
| <b>Martina</b> |                          | 4               | 4              |  | <b>Martina</b>                                    |                | 5              | 3                       |  |
| Michaela       |                          |                 |                |  | Michaela                                          |                | 5              | 3                       |  |
| Monika         |                          | 5               | 3              |  | Monika                                            |                | 6              | 3                       |  |
| Nikola         |                          | 4               | 4              |  | Nikola                                            |                | 8              | 3                       |  |
| Simona         |                          | 8               | 3              |  | <b>Simona</b>                                     |                | 6              | 3                       |  |
| Šárka          |                          | 4               | 4              |  | Šárka                                             |                | 6              | 3                       |  |
| Celkový průměr |                          | 3,92            | 3,83           |  | Celkový průměr                                    |                | 6,00           | 3,08                    |  |

Tabulka 2: PRE-TEST a POST-TEST ve třídě 3.E

### <span id="page-48-0"></span>**8.2 Metoda normalizovaného zisku**

V metodě normalizovaného zisku byla porovnána data pouze z interaktivního způsobu výuky. Výpočty byly provedeny zvlášť pro celou třídu a zvlášť jen pro jednotlivé žáky. Aby byly výsledné hodnoty co možná nejpřesnější, zahrnuli se do výpočtů jednotlivých žáků pouze ti žáci, kteří se účastnili obou srovnávacích testů.

Pro oba výpočty byl použit stejný vzorec (viz. teoretická část práce, kapitola 6.3).

$$
G = \frac{(% post\_test - % pre\_test)}{(100 \% - % pre\_test)}
$$

#### **8.2.1 Kompletní vstupní data za celou třídu**

Nejprve byl proveden výpočet normalizovaného zisku *G* pro celou třídu podle procentuálních výsledků bodů, které žáci získali z PRE-TESTu a z POST-TESTu. Abychom to mohli provést, musíme přepočítat body na procenta. Maximum bodů, tedy 100%, kterých mohli žáci v každém z testů dosáhnout, bylo 15. V PRE-TESTu žáci průměrně získali 2,48 bodů a v POST-TESTu 9,78 bodů. Po přepočítání je tedy zřejmé, že procentuální úspěšnost PRE-TESTu byla 16,53% a POST-TESTu 65,2%. Po dosazení dostaneme tento tvar rovnice:

$$
G = \frac{(65,2\% - 16,53\%)}{(100\% - 16,53\%)}
$$

Z čehož vypočítáme výslednou hodnotu:

$$
G = \frac{48,67}{83,47} = 0,583
$$

Z popisu metody normalizovaného zisku se dále dočteme, že pokud nám vyjde číslo větší než 0,5, tak se jednalo o zvýšení efektivity procesu učení, a je tedy možné říci, že metoda výuky pomocí interaktivních webových apletů je užitečná.

#### **8.2.2 Upravená vstupní data**

Vzhledem k faktu, že někteří žáci se neúčastnili obou srovnávacích testů, museli být z výpočtu vyloučeni. Tím bylo dosaženo přesnějších výsledků, jak je patrné i z níže uvedené tabulky.

| Jméno          | <b>Body</b>    | Známka | Jméno          | <b>Body</b>    | Známka         |
|----------------|----------------|--------|----------------|----------------|----------------|
| Adam (1)       | 5              | 3      | Adam (1)       | 11             | 2              |
| Adam (2)       | 4              | 4      | Adam (2)       | 9              | $\overline{2}$ |
| Jakub (1)      | 3              | 4      | Jakub (1)      | 7              | 3              |
| Jakub (2)      | $\bf{0}$       | 5      | Jakub (2)      | 10             | $\overline{2}$ |
| Jan $(1)$      | $\mathbf{0}$   | 5      | Jan $(1)$      | 9              | $\overline{2}$ |
| Jan (3)        | 4              | 4      | Jan $(3)$      | 12             | $\mathbf{1}$   |
| Jan $(4)$      | $\mathbf{1}$   | 5      | Jan $(4)$      | 12             | 1              |
| Jan (5)        | $\mathbf{1}$   | 5      | Jan (5)        | $\overline{7}$ | 3              |
| Josef          | $\mathbf{1}$   | 5      | Josef          | 8              | 3              |
| Klára          | 4              | 4      | Klára          | 7              | 3              |
| Libor          | $\overline{2}$ | 4      | Libor          | 10             | $\overline{2}$ |
| Luděk (1)      | 3              | 4      | Luděk (1)      | 13             | $\mathbf{1}$   |
| Luděk (2)      | $\mathbf{1}$   | 5      | Luděk (2)      | 9              | $\overline{2}$ |
| Lukáš          | $\bf{0}$       | 5      | Lukáš          | 8              | 3              |
| Pavel          | 4              | 4      | Pavel          | 6              | 3              |
| Petr $(1)$     | 3              | 4      | Petr $(1)$     | 13             | $\mathbf{1}$   |
| Petr $(2)$     | 4              | 4      | Petr $(2)$     | 14             | $\mathbf{1}$   |
| Roman          | $\mathbf{1}$   | 5      | Roman          | 8              | 3              |
| Šárka          | 4              | 4      | Šárka          | 12             | 1              |
| Tomáš (1)      | 4              | 4      | Tomáš (1)      | 10             | $\overline{2}$ |
| Tomáš (2)      | 3              | 4      | Tomáš (2)      | 15             | 1              |
| Celkový průměr | 2,48           | 4,33   | Celkový průměr | 10,00          | 2,00           |

Tabulka 3: Upravená data ve třídě 3.I

<span id="page-50-0"></span>Podle údajů z tabulky je vidět, že bodový i procentuální výsledek pre-testu se nezměnil. U výsledků post-testu je však již změna patrná. Žáci získali průměrně 10 bodů, což odpovídá 66,67%. Dosazením do vzorce pro normalizovaný zisk dostaneme rovnici ve tvaru:

$$
G = \frac{(66,67\% - 16,53\%)}{(100\% - 16,53\%)}
$$

S výsledkem:

$$
G = \frac{50,14}{83,47} = 0,6
$$

I v tomto případě nám vyšlo číslo větší než 0,5.

#### **8.3 Metoda porovnávání klasické výuky s interaktivní výukou**

Cílem této metody je porovnat vstupní i výstupní hodnoty ve dvou třídách, ve kterých bylo dané téma vyučováno dvěma různými metodami. Ve třídě 3.I byla použita metoda interaktivních apletů a ve třídě 3.E klasická metoda pomocí křídy a tabule. I pro účely tohoto srovnávání byl žákům obou tříd zadán pre-test a post-test a i zde byly z výsledných hodnot provedeny dva výpočty. První z výpočtů zahrnuje data získaná od všech žáků ve třídě a druhý bere v úvahu pouze data od žáků, kteří se účastnili obou srovnávacích testů.

#### **8.3.1 Kompletní data**

V prvních výpočtech byly porovnány výsledné hodnoty vstupních a výstupních testů a výsledky byly přehledně shrnuty do tabulek 3 a 4. Jak je patrné z výsledků pre-testů, žáci ve třídě, kde se měla použít interaktivní výuka, dosáhli průměrně 2,48 bodů, kdežto ve druhé třídě 3,92 bodů. Rozdíl je tedy přibližně 1,5 bodů, z čehož je možné soudit, že obě třídy měly přibližně stejné znalosti ze základní školy. V závěrečném testu (post-testu) získali žáci, učeni interaktivní metodou 9,78 bodů a žáci učeni klasickou metodou 6 bodů. Porovnáním výsledků vstupního a výstupního testu je možné předběžně říci, že interaktivní výuka je efektivnější, neboť ve třídě, kde byla vyučována, došlo k nárůstu o 7,3 bodů, oproti tomu ve druhé třídě pouze o 2,08 bodů.

Výsledky porovnání známek z obou testů rovněž potvrzují předběžný závěr o větší efektivitě interaktivní výuky. Porovnáním hodnot z obou tabulek je patrné, že u žáků vyučovaných prostřednictvím interaktivních apletů došlo ke zlepšení o 2,21 stupně známky, zatímco ve třídě, která stejnou látku probírala klasickou metodou, došlo ke zlepšení o pouhých 0,75 stupně známky.

#### **8.3.2 Upravená data**

Zpřesnění výpočtů bylo možné teprve, když z nich byli vyloučeni žáci, kteří se účastnili pouze jednoho ze dvou srovnávacích testů. Dosažené výsledky však nebyly příliš odlišné. Ve třídě vyučované interaktivním způsobem byly průměrné výsledné hodnoty ze vstupního testu 2,48 bodů a z výstupního testu 10 bodů. Průměrné stupně známek pak 4,33 stupně z testu vstupního a 2 stupně z výstupního. Třída vyučovaná metodou křídy a tabule dosáhla průměrně 4,18 bodů a známku 3,73 ze vstupního testu a z výstupního testu 6,36 bodů a známku 3. Rozdíly hodnot ukázaly, že tato třída se zlepšila o 2,18 bodů a 0,73 stupně známky, zatímco třída vyučovaná interaktivní metodou dosáhla zlepšení o 7,52 bodů a 2,33 stupně známky.

Předběžný závěr z takto upravených dat opět ukazuje na větší efektivitu interaktivní metody.

| <b>Jméno</b>   | <b>Body</b>    | Známka | Jméno          |      | Známka       |
|----------------|----------------|--------|----------------|------|--------------|
| Anežka         | 5              | 3      | Anežka         | 7    | 3            |
| Dominika       | 4              | 4      | Dominika       | 9    | $\mathbf{2}$ |
| Gabriela       | 4              | 4      | Gabriela       | 7    | 3            |
| Kristýna (1)   | $\overline{2}$ | 4      | Kristýna (1)   | 6    | 3            |
| Kristýna (2)   | $\overline{2}$ | 4      | Kristýna (2)   | 6    | 3            |
| Markéta (2)    | 4              | 4      | Markéta (2)    | 4    | 4            |
| <b>Martina</b> | 4              | 4      | Martina        | 5    | 3            |
| Monika         | 5              | 3      | Monika         | 6    | 3            |
| Nikola         | 4              | 4      | Nikola         | 8    | 3            |
| Simona         | 8              | 3      | Simona         | 6    | 3            |
| Šárka          | 4              | 4      | Šárka          | 6    | 3            |
|                |                |        |                |      |              |
| Celkový průměr | 4,18           | 3,73   | Celkový průměr | 6,36 | 3,00         |

Tabulka 4: Upravená data ve třídě 3.E

#### <span id="page-52-0"></span>**8.3.3 Porovnání obou způsobů výuky metodou normalizovaného zisku**

Výsledky výuky, v rámci které byly využity interaktivní aplety byly vypočítány v kapitolách 8.2.1 a 8.2.2 a jejich hodnoty jsou 0,583 a 0,6.

Stejným způsobem byl proveden přepočet procent i následný výpočet pomocí vzorce pro normalizovaný zisk i ve třídě vyučované metodou křídy a tabule. Procentuální výsledek kompletních dat třídy 3.E dosáhl z pre-testu hodnoty 26,13% a post-testu 40%. Následným dosazením do vzorce vyšlo číslo 0,18.

$$
G = \frac{(40\% - 26,13\%)}{(100\% - 23,13\%)}
$$

$$
G = \frac{13,87}{76,87} = 0,18
$$

Jak je patrné z výpočtů kompletních dat klasické a interaktivní metody výuky, tedy 0,18 a 0,583, dosáhli žáci vyučovaní pomocí webových stránek výrazně lepších výsledků a lze tedy říci, že tento způsob výuky je efektivnější.

Procentuální výsledek upravených dat pre-testu dosáhl hodnoty 27,87% a post-testu 42,4%. Následným dosazením do vzorce vyšlo číslo 0,2.

$$
G = \frac{(42,4\% - 27,87\%)}{(100\% - 27,87\%)}
$$

$$
G = \frac{14,53}{72,13} = 0,2
$$

Porovnáním obou výsledků upravených dat (0,6 a 0,2) je možné konstatovat, že předběžný závěr se shoduje s výpočtem dle metody normalizovaného zisku a metoda výuky pomocí interaktivních apletů je skutečně efektivnější než klasická metoda, u které je využita křída a tabule.

## **ZÁVĚR**

Cílem této práce je zjištění efektivnosti nového způsobu výuky geometrie na střední škole prostřednictvím webových stránek a programu Geonext v porovnáním s běžným způsobem výuky za použití křídy, tabule a rýsovacích pomůcek.

Úvodní kapitola se zabývá základními pojmy v oblasti tvorby webových stránek a jejich charakteristikami. Zaměřuje se na historii, výhody a nevýhody webových stránek.

Následné dvě části práce se zabývají značkovacími jazyky HTML a XHTML. Jsou zde uvedeny základní údaje o charakteristikách obou jazyků, které jsou doplněny o stručný popis jejich verzí. V jedné z podkapitol jsou uvedeny i rozdíly mezi nimi.

Další obsáhlá kapitola pojednává o jazyku CSS. V kapitole je kladen důraz zejména na jejich využití a provázanost s HTML a XHTML.

Pátá kapitola je věnována využití programu GEONExT pro dynamickou interaktivní geometrii. Zabývá se problematikou spuštění programu, tématem dynamická geometrie, vytvořením geometrických konstrukcí a animací.

V následující části práce, která je zároveň poslední teoretickou kapitolou, jsou uvedeny a podrobněji rozebrány různé metody výzkumu, a to od způsobů sběru dat až po jejich vyhodnocování.

Praktickou částí diplomové práce je úprava původních webových stránek, vytvořených pro bakalářskou práci, čímž se zabývá kapitola sedmá. Podrobně jsou zde vysvětleny jednotlivé úpravy, které bylo potřeba provést a každá z nich je doplněna obrázkem.

V poslední kapitole se dostáváme k empirické části práce, rozdělené do několika podkapitol. V těchto podkapitolách je podrobně popsán celý výzkum, doplněný tabulkami s nasbíranými a vyhodnocenými daty, zejména pak metoda normalizovaného zisku. Výsledky výzkumu ukazují, že porovnáním obou výukových metod, tedy klasické (pomocí křídy a tabule) a interaktivní, se druhá zmíněná metoda jeví jako lepší. Metodou normalizovaného zisku bylo zjištěno, že interaktivní výuka je efektivní naopak klasická výuka vyšla jako neefektivní.

# **SEZNAM OBRÁZKŮ**

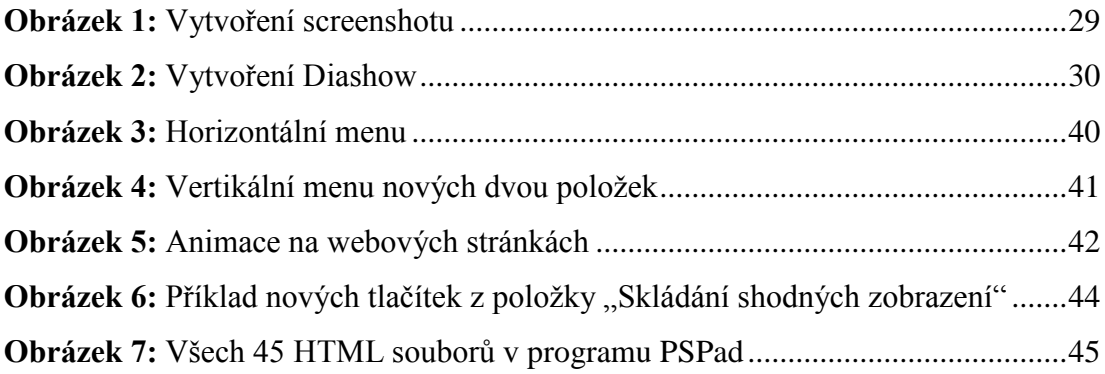

## **SEZNAM TABULEK**

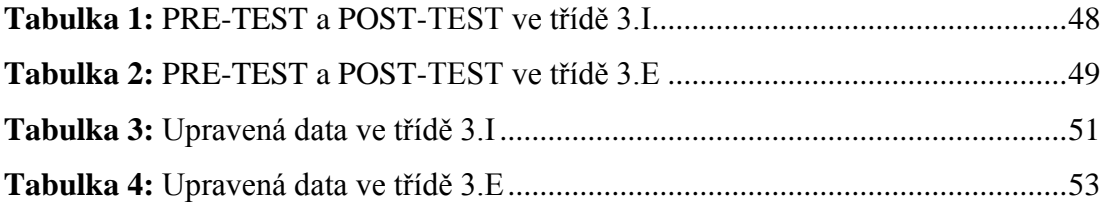

## **SEZNAM POUŽITÉ LITERATURY**

1. BROŽA, Petr. *Jak na počítač: Vytváříme WWW stránky.* 1. vydání. Brno: Computer Press, 2004. 88 s. ISBN 80-251-0475-3.

2. BROŽA, Petr. *Tvorba WWW stránek pro úplné začátečníky.* 5. aktualizované vydání. Brno: Computer Press, 2004. 150 s. ISBN 80-251-0164-9.

3. BURANSKÝ, Imrich. *HTML a DHTML: Hotová řešení.* 1. vydání. Brno: Computer Press, 2003. 257 s. ISBN 80-722-6841-4.

4. CASTRO, Elisabeth. *HTML, XHTML a CSS: Názorný průvodce tvorbou WWW stránek.* 1. vydání. Brno: Computer Press, 2007. 438 s. ISBN 978-80-251-1531-2.

5. CYROŇ, Miroslav. *CSS – Kaskádové styly: praktický manuál.* 1. vydání. Praha: Grada, 2006. 340 s. ISBN 80-247-1420-5.

6. DELLWIG, Elmar - DELLWIG, Ingo. *JavaScript: Příručka programátora.* 1. vydání. Praha: Grada Publishing a.s., 2003. 276 s. ISBN 80-247-0298-3.

7. DOMES, Martin. *Tvorba internetových stránek pomocí HTML, CSS a JavaScriptu.* 1. vydání. Kralice na Hané: Computer Media s.r.o., 2005. 324 s. ISBN 80-86686-39-6.

8. DOULÍK, P., ŠKODA, J., BÍLEK, M. *Cvičebnice významných metod pedagogického výzkumu*. Ústí nad Labem: ÚJEP PedF, 2004. (CD-ROM) 9. GAVORA, P. *Úvod do pedagogického výzkumu*. Brno: Paido, 2000. ISBN 80- 85931-79-6

10. GRÖPL, Tomáš. *HTML, CSS a JavaScript: referenční příručka.* 1. vydání. Praha: BEN, 2002. 160 s. ISBN 80-7300-099-7.

11. GRUSOVÁ, Lucie. *CSS pro úplné začátečníky.* 1. vydání. Brno: Computer Press, 2003. 129 s. ISBN 80-7226-680-2.

12. HAKE R. Richard. *Interactive-engagement versus traditional methods: A sixthousand-student survey of mechanics test data for introductory physics courses*, Am. J. Phys. 1998, 66, 64–74.

13. HAUSER, Marianne - HAUSER, Tobias - WENZ, Christian. *HTML a CSS: Velká kniha řešení.* 1. vydání. Brno: Computer Press, 2006. 912 s. ISBN 80-251- 1117-2.

14. HLAVENKA, Jiří - SEDLÁŘ, Radek - HOLČÍK, Tomáš - KUČERA, Miroslav - SCHNEIDER, Zdeněk - BURANSKÝ, Imrich - POŠMURA, Vlastimil. *Vytváříme WWW stránky.* 6. aktualizované vydání. Praha: Computer Press, 2002. 355 s. ISBN 80-7226-748-5.

15. KING, Andrew. *Zrychlete své WWW stránky!.* 1. vydání. Brno: ZONER software s.r.o., 2004. 446 s. ISBN 80-86815-02-1.

16. KLEMENT, Milan. *Tvorba webových stránek pomocí aplikace Misrosoft Frontpage 2002.* 1. vydání. Olomouc: Univerzita Palackého v Olomouci, 2004. 142 s. ISBN 80-24-0630-6.

17. KOBLASA, David. *Webová podpora výuky elementární matematiky s využitím dynamické interaktivní geometrie*: bakalářská práce. Hradec Králové: Univerzita Hradec Králové, Fakulta přírodovědecká, 2013. 54 s. Vedoucí bakalářské práce Michal Musílek.

18. KUČERA, Miroslav. *CSS – úvod do kaskádových stylů.* Brno: Mobil Media, 2002. 88 s. ISBN 80-86593-13-4.

19. LAPÁČEK, Jiří. *Tvorba WWW stránek jednoduše.* 1. vydání. Praha: Computer Press, 2003. 81 s. ISBN 80-7226-871-6.

20. MILDA, Miroslav. *HTML pro začátečník*y*.* 1. vydání. České Budějovice: Kopp, 2000. 112 s. ISBN 80-7232-052-1.

21. MORKES, David. *JavaScript: praktické příklady, tipy a triky pro tvůrce webů.* 1. vydání. Praha: Grada Publishing, spol. s r.o., 2002. 196 s. ISBN 80-247-0258-4.

22. MORKES, David. *Oživování WWW stránek pomocí skriptů.* 1. vydání. Praha: Grada Publishing a.s., 2002. 192 s. ISBN 80-247-0325-4.

23. MUSCIANO, Chuck - KENNEDY, Bill. *HTML a XHTML: Kompletní průvodce.* 1. vydání. Praha: Computer Press, 2000. 633 s. ISBN 80-7226-407-9.

24. MUSÍLEK, Michal. *Geonext: Open Source Software ve výuce matematiky a fyziky - 1.* 2006. 16 s. Dostupné z: <http://black-hole.cz/cental/wpcontent/uploads/2010/03/geonext-brozura.pdf>.

25. NEKOLA, Martin a kol. *Současné metodologické otázky veřejné politiky.* Praha: Karolinum, 2011. 306 s. ISBN 9788024618654.

26. PÍSEK, Slavoj. *HTML a XHTML: začínáme programovat.* 1. vydání. Praha: Grada Publishing a.s., 2003. 256 s. ISBN 80-247-0571-0.

27. PÍSEK, Slavoj. *HTML: tvorba jednoduchých internetových stránek.* 1. vydání. Praha: Grada Publishing, spol. s r.o., 2001. 136 s. ISBN 80-247-0094-8.

28. PÍSEK, Slavoj. *HTML: začínáme programovat.* 3. aktualizované vydání. Praha: Grada Publishing, a.s., 2001. 190 s. ISBN 978-80-247-3117-9.

29. PRŮCHA, J. *Pedagogický výzkum: Uvedení do teorie a praxe*. Praha: Karolinum, 1995. ISBN 80-7184-132-3.

30. PURCELL, Lee - MARA, Mary Jane. *JavaScript tvorba dokonalých WWW stránek: podrobný průvodce začínajícího uživatele.* 1. vydání. Praha: Grada Publishing, spol. s r.o., 1998. 344 s. ISBN 80-7169-531-9.

31. SCHURMAN, Eric - PARDI, William. *Dynamické HTML v akci.* 1. vydání. Praha: Computer Press, 2000. 421 s. ISBN 80-7226-401-X.

32. STANÍČEK, Petr - LEŠETICKÝ, Miloslav - BIEN, Jan - POLAKOVIČ, Jaroslav. *CSS: Hotová řešení.* 1. vydání. Brno: Computer Press, a.s., 2006. 267 s. ISBN 80-251-1031-1.

33. STANÍČEK, Petr. *CSS: Kaskádové styly: Kompletní průvodce.* 1. vydání. Praha: Computer Press, 2003. 178 s. ISBN 80-7226-872-4.

34. STEJSKAL, Jan. *Vytváříme WWW stránky pomocí HTML, CSS a JavaScriptu.* 1. vydání. Brno: Computer Press, 2004. 250 s. ISBN 80-251-0167-3.

35. VÁCLAVEK, Petr. *JavaScript: Hotová řešení.* 1. vydání. Brno: Computer Press, 2003. 255 s. ISBN 80-7226-854-6.

36. VRBÍK, Václav. *Internet a tvorba jednoduchých WWW stránek.* 1. vydání. Plzeň: Západočeská univerzita v Plzni, 2001. 80 s. ISBN 80-7082-724-6.

37. YANK, Kevin - ADAMS, Cameron. *Začínáme s JavaScriptem.* 1. vydání. Brno: ZONER software, s.r.o., 2008. 333 s. ISBN 978-80-86815-94-7.

## **SEZNAM ELEKTRONICKÝCH ZDROJŮ**

38. *CSS styly* [online]. c2008, [citováno 2013-04-22]. Dostupné z: <http://www.tvorba-webu.cz/css/>.

39. *CSS: Prvek a atribut style* [online]. c2008, [citováno 2013-04-22]. Dostupné z: <http://www.tvorba-webu.cz/css/deklarace.php>.

40. *Extensible HyperText Markup Language – Wikipedie* [online]. poslední úpravy 07.03.2013 [citováno 2013-03-28]. Dostupné z: <http://cs.wikipedia.org/wiki/Extensible\_HyperText\_Markup\_Language>.

41. *GEONExT: geonext.de* [online]. [citováno 2013-04-25]. Dostupné z: <http://geonext.uni-bayreuth.de/>.

42. *HTML příručka, přehled HTML tagů* [online]. poslední úpravy 06.12.2012 [citováno 2013-05-02]. Dostupné z: <http://www.jakpsatweb.cz/html/>.

43. *HyperText Markup Language – Wikipedie* [online]. poslední úpravy 20.3.2013 [citováno 2013-03-28]. Dostupné z: <http://cs.wikipedia.org/wiki/HyperText\_Markup\_Language>.

44. *Java applet - Wikipedia, the free encyclopedia* [online]. poslední úpravy 07.05.2013 [citováno 2013-04-28]. Dostupné z: <http://en.wikipedia.org/wiki/Java\_applet>.

45. *Java: Applet* [online]. c2001, [citováno 2013-04-22]. Dostupné z: <http://v1.dione.zcu.cz/java/sbornik/17.html>.

46. *Metodické pokyny pro zpracování diplomových a bakalářských prací* [online]. poslední úpravy 05.04.2013 [citováno 2016-03-25]. Dostupné z: <http://www.prf.jcu.cz/data/files/7/2metodickepokynydp.pdf>.

47. SATRAPA, Pavel. *HTML versus XHTML* [online]. [citováno 2013-04-28]. Dostupné z: <http://www.nti.tul.cz/~satrapa/www/kurs/html-xhtml.html>.

48. *Syntaktická analýza – Wikipedie* [online]. poslední úpravy 02.05.2013 [citováno 2013-05-13]. Dostupné z: < http://cs.wikipedia.org/wiki/Parser>.

49. Tematický blok 4 - Metody vědecké práce; *Výběr metod vědecké práce pro zpracování ZP; Stylizace textu* [online]. poslední úpravy 13.08.2010 [citováno 2016- 03-25]. Dostupné z: <https://is.vsfs.cz/el/6410/leto2010/EQ\_B\_BSe/um/Blok\_4\_- \_Metody\_vedecke\_prace\_pro\_zpracovani\_ZP\_\_Stylizace\_textu.pdf>.

50. *Tvorba webových stránek - historie a současnost - WEBDESIGN BRNO* [online]. poslední úpravy 12.11.2012 [citováno 2013-04-20]. Dostupné z: <http://www.webdesign-brno.cz/webdesign.php>.

51. *Úvod do CSS* [online]. poslední úpravy 06.12.2012 [citováno 2013-04-22]. Dostupné z: <http://www.jakpsatweb.cz/css/css-uvod.html>.

52. *Verze HTML a XHTML* [online]. poslední úpravy 06.12.2012 [citováno 2013-04- 15]. Dostupné z: <http://www.jakpsatweb.cz/html/verze-html.html>.

53. *Výhody a nevýhody webových stránek* | Koldasoft [online]. c2007-2013, [citováno 2013-05-02]. Dostupné z: <http://www.koldasoft.cz/vyhody-nevyhody/>. 54. *Webová stránka – Wikipedie* [online]. poslední úpravy 13.04.2013 [citováno 2013-03-25]. Dostupné z: <http://cs.wikipedia.org/wiki/Webov%C3%A1\_str%C3%A1nka>.

55. *XHTML, jak se liší od HTML: Syntaxe XHTML* [online]. poslední úpravy 06.12.2012 [citováno 2013-04-10]. Dostupné z: <http://www.jakpsatweb.cz/html/xhtml.html>.

56. *XHTML: XHTML* [online]. c2008, [citováno 2013-04-28]. Dostupné z: <http://www.tvorba-webu.cz/xhtml/>.

57. *Základy HTML, jak na HTML* [online]. poslední úpravy 06.12.2012 [citováno 2013-04-25]. Dostupné z: <http://www.jakpsatweb.cz/zaklady-html.html>.

58. *Závěrečné práce - metodika* [online]. c2013 [citováno 2016-03-25]. Dostupné z: <http://lorenc.info/zaverecne-prace/metodika.htm>.